**Enero del 2002** 

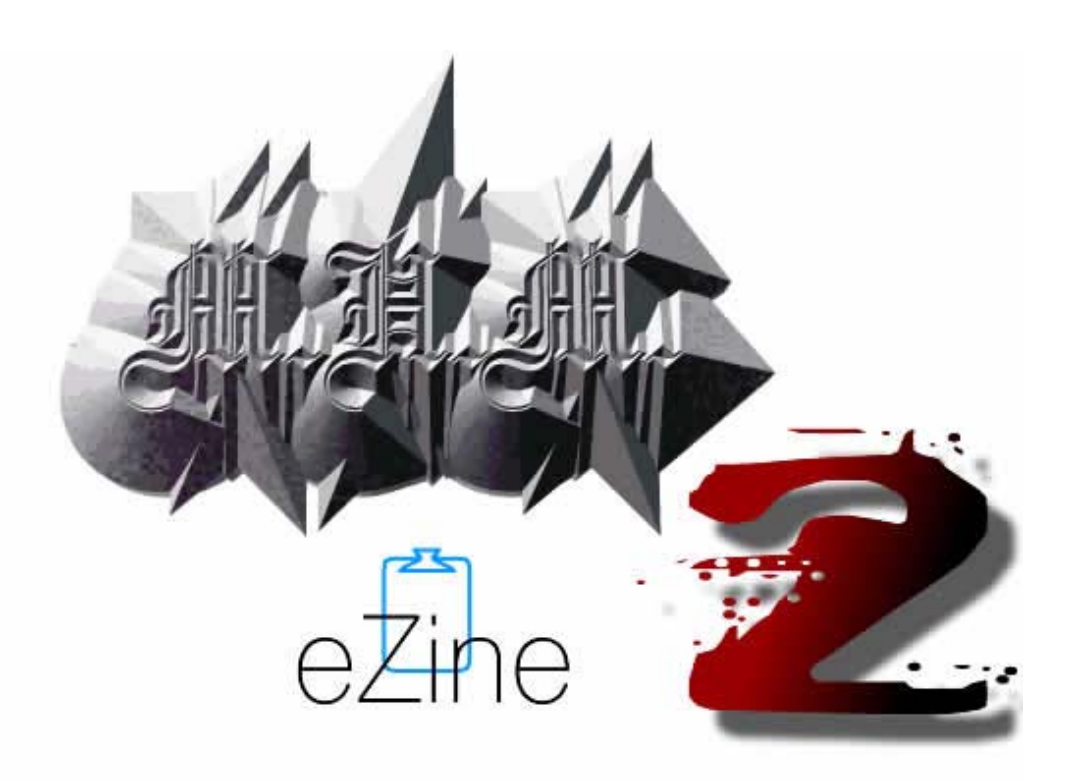

# DISCLAIMER

Esta revista electrónica fue creada con el único propósito de educar y entretener a la gente. Nosotros en la MHM no nos hacemos responsables del uso que se le de a la información contenida en ella.

Los textos, gráficas y diagramas publicados aquí, se exponen con el fin de proporcionar datos y material técnico y de investigación mismos que deberán ser empleados siempre con fines educativos.

# **E** contenido

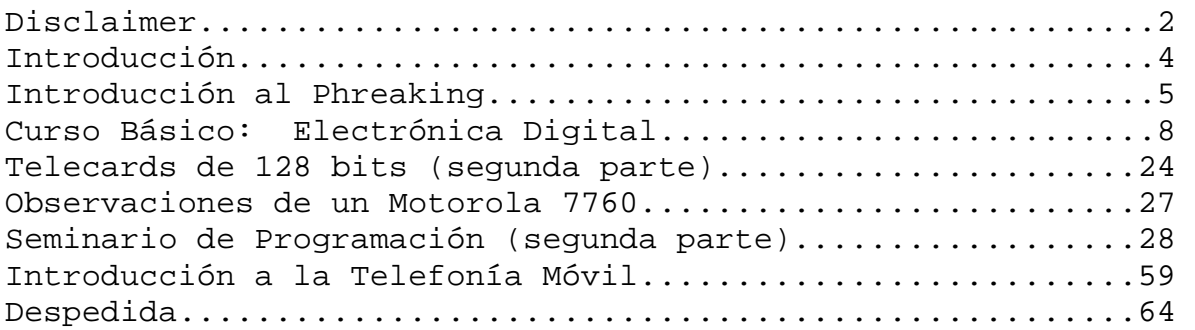

# $\blacktriangleright$ introducción

Por fin hemos terminado el segundo eZine de la MHM. Esperamos que este numero sea tan bien recibido como lo fue la primera entrega. En esta edición continuamos con los temas que fueron iniciados en el eZine anterior como la tesis de programación de teléfonos de la compañía A, y el estudio de tarjetas de 128 bits Argentinas, además que –a petición de muchos- hemos incluido temas básicos que te ayudarán a entender más del dichoso mundillo phreak.

Para los que tengan duda de que tan seguido va a salir el eZine les comento que se intentará de publicar cuando menos 4 ediciones por año, es decir una entrega cada tres meses. Sin embargo no hay fechas establecidas ya que, como sucede a menudo, es difícil asegurar que la revista va a tener el contenido con la calidad esperada para un día específico (como nos sucedió en la primera entrega **:**P ).

Bueno pues, sin más que decirles, los dejo con esta edición, ¡espero que les agrade!

-=oSUKARu=-

# **<sup><sup>2</sup><sup>2</sup>** telefonia fija</sup>

La palabra phreak viene de nuestros vecinos del norte, los gringos, y es una combinación de dos palabras: phone - freak (teléfono y fenómeno). Y se usaba en los 70 para llamar así a las personas que se dedicaban a buscar fallos en el sistema telefónico de BELL.

Comúnmente esta palabra es asociada con las personas que les gusta hacer llamadas "gratuitas", pero un phreak es mucho más que eso.

Un phreak (a veces llamado phreaker) es una persona apasionada por la telefonía, las comunicaciones y en la mayoría de los casos, la electrónica que esta detrás de todos estos sistemas.

El objetivo principal es aprender como funcionan las redes telefónicas, comprender el comportamiento de este aparatillo que se ha vuelto una necesidad y que, me atrevería a decir, es el invento más importante de la época en que vivimos.

### Phreaking en la actualidad

A continuación expondré varias "utilerías" empleadas por los phreaks del nuevo milenio.

### **BOXES**

Ah! Las boxes... que cosas tan maravillosas, existen de todos colores y sabores (como los condones ^\_^) y hacen cosas extraordinarias en los teléfonos. Bueno esto era hasta la introducción de los sistemas digitales de telecomunicación. La verdad es que únicamente existen alrededor de cinco "cajas" que funcionan en México en la actualidad (a lo mejor menos).

Por desgracia para nosotros la famosa Blue Box dejo de funcionar en 1994 en el DF y tardo menos de un año en dejar de funcionar en la mayor parte de la republica. Sin embargo, como dice el dicho: "Nunca se cierra una puerta sin abrirse una ventana", ya que fue por este tiempo cuando las casetas telefónicas de tarjetas empezaron a aparecer.

### **EMULADORES**

Se han hecho muy famosos en la actualidad y son lo que se podría considerar la BOX del momento.

Se basan en emular (imitar) con exactitud el comportamiento de las tarjetas "chip" o telecards por medio de circuiteria. Existen dos tipos principales, los emuladores por hardware y los programables, siendo estos últimos los de mayor aceptación alrededor del mundo.

### **PRX**

Uno de los "juguetes" más usados (y abusados) por los phreaks en la actualidad. Se puede pensar en ellos como si fuesen una pequeña centralita que controla las líneas telefónicas dentro de una empresa. Son los computadores que se encargan de transferir llamadas dentro de la empresa, de mandarte a los buzones de voz cuando no se encuentra la persona... etc.

La belleza de estas maquinas es el hecho de que muchas empresas poseen números gratuitos, 01 800, que te permiten tener acceso a ellas desde cualquier parte de la republica, y una vez que se esta adentro se pueden realizar llamadas telefónicas "gratuitas" (las paga la compañía).

### **SCANNERS**

Su traducción literal sería "exploradores" y básicamente hacen lo que el nombre indica. Exploran frecuencias para encontrar comunicaciones. Pueden tener una gamma tan amplia para poder encontrar frecuencias de radio civil, radio comercial, radio policial, televisión, etc...

Son generalmente empleados por phreaks y radio aficionados para escuchar conversaciones de teléfonos celulares analógicos y teléfonos inalámbricos. También se emplean para encontrar frecuencias desocupadas donde poder transmitir señales de prueba.

### WAR DIALERS

Son programas diseñados con el único fin de encontrar PBX, y en caso de hallarlos guardar el numero telefónico en un archivo de texto para que pueda ser revisado posteriormente por el usuario.

Muchos de ellos incluyen una especie de programa "brute forcer" que trata de adivinar las claves de acceso de los PBXs.

### GENERADORES DE NUMEROS

Son empleados para generar de manera aleatoria números de tarjetas para celulares. El objetivo es encontrar un numero que te permita agregarle saldo a tu teléfono celular.

### TARJETAS SIM

Estas tarjetas aun no se usan en México, pero creo que es bueno mencionarlas dado a que TELCEL pretende meter tecnología GSM el próximo año.

Son tarjetas inteligentes muy parecidas a las empleadas por sistemas de televisión digital como DirecTV o SKY. Sirven para guardar el crédito de un celular. La belleza de estas tarjetas es que pueden ser "copiadas" a una tarjeta inteligente virgen para luego usarse como si fuera la original.

### **FLASHERS**

Son programas que se emplean en conjunto con un hardware especial para modificar la memoria flash de los teléfonos celulares.

Es muy famoso el cable MBUS (medium bus) para teléfonos Nokia, el cual acompañado del debido software te sirve para subir logos, melodías, juegos, etc... a tu celular.

Los más difíciles de conseguir y más buscados son los flashers que te permiten modificar el ESN de un celular para poder clonarlo.

En números posteriores iré explicando un poco más sobre phreaking y sobre estas y otras utilerías usadas por phreaks Mexicanos.

Hasta entonces.

o0ShellGhost0o o0shellghost0o@yahoo.com Mexican Hackers Mafia 2002

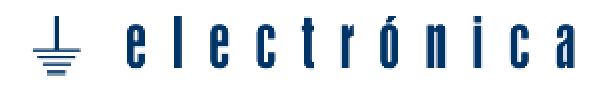

### **Curso Básico: Electrónica Digital.**

Existe un gran numero de personas interesadas en entrar al mundo del phreaking, pero debido a que se necesitan conocimientos de electrónica para llevarlo a cabo la mayoría desiste...

Este texto ha sido escrito pensando en todas las personas que no tienen conocimientos de electrónica, pero que desean saber un poco mas acerca de la electrónica digital, sea cual sea su objetivo.

Debido a que la electrónica digital no puede ser resumida en un solo texto, abordaremos temas que le servirán al lector de base para que posteriormente pueda continuar con su estudio sin problema alguno.

Introducción: \*\*\*\*\*\*\*\*\*\*\*\*\*\*\*\*\*\*\*\*\*\*\*\*\*\*\*\*\*\*\*\*\*\*\*\*\*\*

 El desarrollo y estudio de la electrónica digital comenzó aproximadamente en el año 1700 cuando George Simone Boole inicio el estudio matemático de las variables de dos estados.

 El fundamento de la electrónica digital esta en que el comportamiento de un sistema cualquiera que tenga dos estados únicamente. En concreto nos estaremos basando en un estado cierto o 1 y un estado falso o 0.

 Para el análisis de sistemas es importante recurrir al uso de un medio exacto, en este caso no hay otro medio que se adecue mas que las matemáticas. El uso de un sistema de dos estados recibe el nombre de binario.

Fundamentos de la numeración binaria: \*\*\*\*\*\*\*\*\*\*\*\*\*\*\*\*\*\*\*\*\*\*\*\*\*\*\*\*\*\*\*\*\*\*\*\*\*\*

 Como mencione anteriormente, este sistema de numeración emplea tan solo dos números, uno y cero, así que es necesario tener en cuenta la forma de convertir las cifras que empleamos normalmente (sistema decimal) al sistema binario.

 Conversión Decimal - Binario: \*\*\*\*\*\*\*\*\*\*\*\*\*\*\*\*\*\*\*\*\*\*\*\*\*\*\*\*\*\*\*\*\*\*\*\*\*

 Para hacer fácil la comprensión de este método escribiré a continuación la forma de realizarlo y posteriormente dibujare en ASCII un pequeño ejemplo para que se den una idea:

1.- Se toma la cantidad a convertir y se divide entre dos.

2.- Se procede con la operación de manera norma.

3.- En el residuo obtendremos un uno o un cero (estos los emplearemos mas adelante).

4.- Se toma el cociente o resultado de la operación y se repiten los pasos del 1 al 3.

 5.- Llegamos a un fin cuando la ultima cantidad que dividamos sea un cero. Dándonos siempre un uno como residuo.

6.- Se toman todos los residuos y se leen de derecha a izquierda.

Ejemplo:

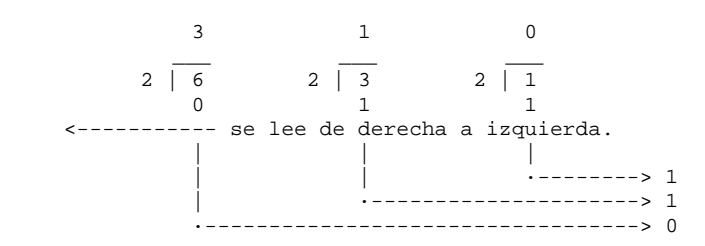

Resultado de convertir el numero 6 en decimal a binario es: 110

 Nota: Al estar realizando operaciones de conversión entre bases es recomendable añadir un subíndice con el numero de la base que se esta empleando.

 Conversión Binario - Decimal: \*\*\*\*\*\*\*\*\*\*\*\*\*\*\*\*\*\*\*\*\*\*\*\*\*\*\*\*\*\*\*\*\*\*\*\*\*

 Para convertir un numero binario en decimal se emplea el uso de potencias de la base que estemos empleando, en este caso la base es 2.

 Se eleva el 2 a la potencia que corresponda a la locacion (incrementa de derecha a izquierda) y si esta sobre un 1 se escribe la cantidad, de lo contrario se pone un cero.

Para finalizar se suman las cantidades y se obtiene el resultado.

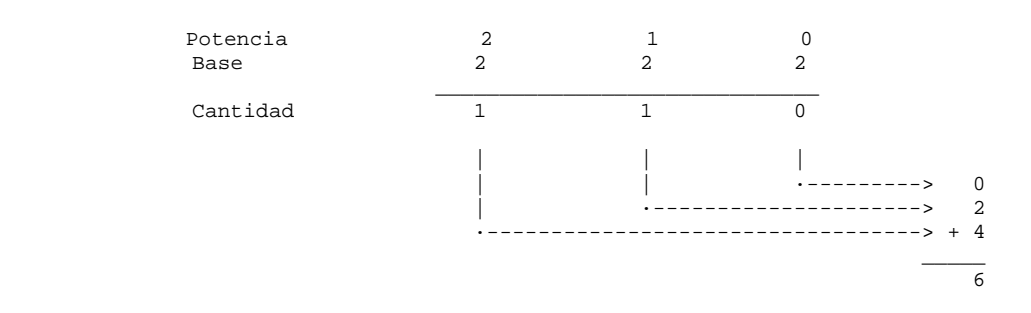

Manejo de Operaciones matemáticas: \*\*\*\*\*\*\*\*\*\*\*\*\*\*\*\*\*\*\*\*\*\*\*\*\*\*\*\*\*\*\*\*\*\*\*\*\*\*

> Suma: \*\*\*\*\*\*\*\*\*\*\*\*\*\*\*\*\*\*\*\*\*\*\*\*\*\*\*\*\*\*\*\*\*\*\*\*\*

 La suma es la operación mas simple dentro del manejo de operaciones con números binarios y a su ves una de las mas empleadas en electrónica digital.

Procedimiento:

1.- Se escriben las cantidades una debajo de otra.

2.- Se procede a sumar tomando en cuenta las siguientes reglas:

a)  $0 + 0 = 0$ b)  $0 + 1 = 1$ c)  $1 + 0 = 1$ d)  $1 + 1 = 0$  y se lleva un carry de 1 a la siguiente columna.

Ejemplo:

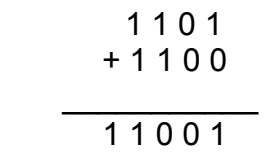

 Como se puede observar se empieza por sumar 1 y 0, cual resultado es uno, después 0 y 0 con resultado de 0, y a continuación podemos observar el uso del carry; se suma 1 y 1, su resultado es cero y se suma un uno mas a la columna siguiente, esto es llamado acarreo o carry. Por ultimo se suma 1 + 1 que nos da un cero y a este le sumamos el uno que acarreamos con anterioridad, lo que nos da un 1 como resultado; y como se realizo una suma de dos 1 s llevamos un carry a la siguiente columna.

> Multiplicación: \*\*\*\*\*\*\*\*\*\*\*\*\*\*\*\*\*\*\*\*\*\*\*\*\*\*\*\*\*\*\*\*\*\*\*\*\*

Procedimiento:

1.- Se escriben las cantidades una debajo de otra.

2.- Se procede a multiplicar tomando en cuenta las siguientes reglas:

- a)  $0 * 0 = 0$ b)  $0 * 1 = 0$ c)  $1 * 0 = 0$ d)  $1 * 1 = 1$
- 3.- Se suman los resultados y se saca un total.

Ejemplo:

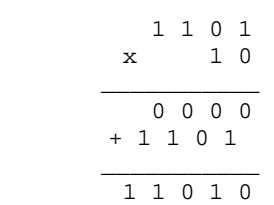

 Resta: \*\*\*\*\*\*\*\*\*\*\*\*\*\*\*\*\*\*\*\*\*\*\*\*\*\*\*\*\*\*\*\*\*\*\*\*\*

 La resta no se realiza de una forma tan intuitiva como la suma o la multiplicación, sino que requiere de un proceso un poco mas complejo en el cual se emplea la llamada 'complementación':

Procedimiento:

 1.- Se deberá observar que el numero mayor siempre este por debajo del menor, en cuyo caso, el resultado será negativo, de lo contrario los números tendrían que voltearse, pero el resultado será positivo.

 2.- El numero mayor deberá complementarse, es decir cambiar todos los unos por ceros y viceversa.

3.- Se efectúa una suma con dichos números.

 4.- El resultado de la suma se complementara nuevamente, siendo este el resultado de la resta.

Ejemplo:

 1 1 0 1 0 1 1 0 1  $-101$  1 1 0  $+001$  $\mathcal{L}=\{1,2,3,4,5\}$  , where  $\mathcal{L}=\{1,2,3,4,5\}$  , we are the set of  $\mathcal{L}=\{1,2,3,4,5\}$  $\frac{1}{1}$  1 0 --------> 0 0 1

El resultado de la resta de 101 a 110 es 1.

 División: \*\*\*\*\*\*\*\*\*\*\*\*\*\*\*\*\*\*\*\*\*\*\*\*\*\*\*\*\*\*\*\*\*\*\*\*\*

 La división binaria se realiza de modo muy similar a la división en base diez como a continuación podrás observar.

Procedimiento:

 1.- Se colocan las cantidades de igual manera como se haría en una división normal.

 2.- Se realiza la operación tomando en cuenta las reglas que vimos con anterioridad.

### Ejemplo:

 1 0 0 \_\_\_\_\_\_\_\_\_ 1 0 1 | 1 0 1 1 0 -1 0 1 \_\_\_\_\_ 0 1 0

 Como se puede observar, la división de 10110 entre 101 da como resultado 100 con 10 en el residuo.

Introducción a los circuitos digitales: \*\*\*\*\*\*\*\*\*\*\*\*\*\*\*\*\*\*\*\*\*\*\*\*\*\*\*\*\*\*\*\*\*\*\*\*\*\*

Los circuitos digitales tienen su base en las llamadas compuertas lógicas, las cuales funcionan en base al sistema binario. Originalmente existen tres tipos de compuertas: AND, OR, NOT. A partir de las cuales se generan otras cuatro mas y en base a este conjunto se construye todo lo conocido en la electrónica digital.

Generalmente las entradas de cualquier compuerta están nombradas conforme a las primeras letras del alfabeto, y la salida de esta es nombrada con la letra Y.

Las compuertas pueden tener, según sea el caso, dos o mas entradas (con excepción de la NOT que solo tiene una entrada) pero una sola salida.

Las compuertas lógicas trabajan, por lo general, con voltajes de +3V a +5V para el 1 lógico y con valores abajo de los +3V para el 0 lógico.

 Compuerta AND: \*\*\*\*\*\*\*\*\*\*\*\*\*\*\*\*\*\*\*\*\*\*\*\*\*\*\*\*\*\*\*\*\*\*\*\*\*

Se conoce también con el nombre de compuerta 'Y'. Su funcionamiento se basa en la multiplicación binaria.

Numero de Circuito Integrado en TTL (Transistor - Transistor Logic): 7408

Símbolo:

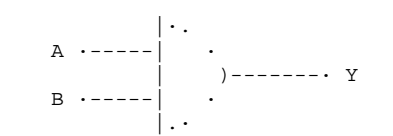

Tabla de verdad:

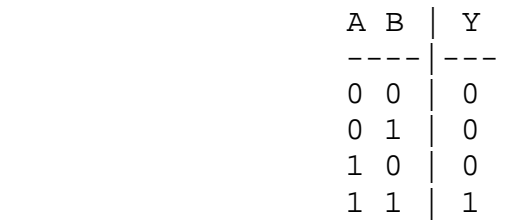

 La tabla de verdad nos dice que únicamente cuando se tenga todas las entradas en nivel alto, con un 1 lógico, se tendrá un 1 a la salida, en cualquier otro caso se tendrá un cero.

 Compuerta OR: \*\*\*\*\*\*\*\*\*\*\*\*\*\*\*\*\*\*\*\*\*\*\*\*\*\*\*\*\*\*\*\*\*\*\*\*\*

 Se conoce también con el nombre de compuerta 'O'. Su funcionamiento se basa en la suma binaria.

Numero de Circuito Integrado en TTL (Transistor - Transistor Logic): 7432

Símbolo:

 $\setminus \cdot$  . A ·----- · · ) >-------· Y  $B$   $\cdot$  - - - - -  $\cdot$   $\cdot$  $/$ .  $\cdot$ 

Tabla de verdad:

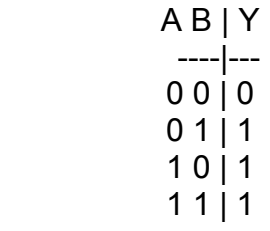

 Su tabla de verdad nos indica que cuando existe un 1 lógico en cualquiera de las entradas de la compuerta, se obtiene a la salida un uno lógico. En caso de que todas las entradas estén a 0, se obtendrá un cero como salida.

 Compuerta NOT: \*\*\*\*\*\*\*\*\*\*\*\*\*\*\*\*\*\*\*\*\*\*\*\*\*\*\*\*\*\*\*\*\*\*\*\*\*

 Se conoce también con el nombre de compuerta 'Inversor'. Su funcionamiento se basa en la complementación binaria.

Numero de Circuito Integrado en TTL (Transistor - Transistor Logic): 7404

Símbolo:

A 
$$
---- \begin{array}{c} | \\ \cdot 0----- \end{array}
$$
 Y

Tabla de verdad:

$$
A \mid Y \\ -|-- \\ 0 \mid 1 \\ 1 \mid 0
$$

 Como se puede observar, esta compuerta tiene la función de invertir la entrada que se le de para sacar su complemento a la salida.

 Compuerta NAND: \*\*\*\*\*\*\*\*\*\*\*\*\*\*\*\*\*\*\*\*\*\*\*\*\*\*\*\*\*\*\*\*\*\*\*\*\*

Se conoce también con el nombre de compuerta 'Y Negada'.

Numero de Circuito Integrado en TTL (Transistor - Transistor Logic): 7400

Símbolo:

A 
$$
\begin{array}{c|c|c|c|c} \n \hline\n & \multicolumn{3}{c|}{\n \hline\n & \multicolumn{3}{c|}{\n \hline\n & \multicolumn{3}{c|}{\n \hline\n & \multicolumn{3}{c|}{\n \hline\n }{\n \hline\n }{\n \hline\n \hline\n & \multicolumn{3}{c|}{\n \hline\n }{\n \hline\n }
$$

Tabla de verdad:

 A B | Y ----|--- 0 0 | 1 0 1 | 1 1 0 | 1 1 1 | 0

 Como se puede observar la tabla de verdad es la misma de la compuerta AND, únicamente invertida. así se puede ver que esta compuesta por una compuerta AND seguida de una NOT.

 Compuerta NOR: \*\*\*\*\*\*\*\*\*\*\*\*\*\*\*\*\*\*\*\*\*\*\*\*\*\*\*\*\*\*\*\*\*\*\*\*\*

Se conoce también con el nombre de compuerta 'O Negada'.

Numero de Circuito Integrado en TTL (Transistor - Transistor Logic): 7402

Símbolo:

A 
$$
\cdots
$$
  
\nA  $\cdots$   
\nB  $\cdots$   
\nC  $\vdots$   
\nD  $\cdots$   
\nC  $\vdots$   
\nD  $\vdots$   
\nD  $\cdots$   
\nE  $\cdots$   
\nC  $\vdots$   
\nD  $\cdots$   
\nE  $\cdots$   
\nC  $\vdots$   
\nD  $\cdots$   
\nE  $\cdots$   
\nE  $\cdots$   
\nE  $\cdots$   
\nE  $\cdots$   
\nE  $\cdots$   
\nE  $\cdots$   
\nE  $\cdots$   
\nE  $\cdots$   
\nE  $\cdots$   
\nE  $\cdots$   
\nE  $\cdots$   
\nE  $\cdots$   
\nE  $\cdots$   
\nE  $\cdots$   
\nE  $\cdots$   
\nE  $\cdots$   
\nE  $\cdots$   
\nE  $\cdots$   
\nE  $\cdots$   
\nE  $\cdots$   
\nE  $\cdots$   
\nE  $\cdots$   
\nE  $\cdots$   
\nE  $\cdots$   
\nE  $\cdots$   
\nE  $\cdots$   
\nE  $\cdots$   
\nE  $\cdots$   
\nE  $\cdots$   
\nE  $\cdots$   
\nE  $\cdots$   
\nE  $\cdots$   
\nE  $\cdots$   
\nE  $\cdots$   
\nE  $\cdots$   
\nE  $\cdots$   
\nE  $\cdots$   
\nE  $\cdots$   
\nE  $\cdots$   
\nE  $\cdots$   
\nE  $\cdots$   
\nE  $\cdots$   
\nE  $\cdots$   
\nE  $\cdots$   
\nE  $\cdots$   
\nE  $\cdots$   
\nE  $\cdots$   
\nE  $\cdots$   
\nE  $\cdots$   
\nE  $\cdots$ <

Tabla de verdad:

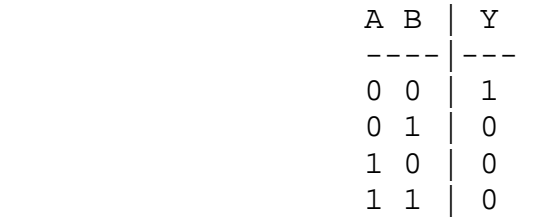

 Su tabla de verdad nos hace ver que esta compuesta por una compuerta OR seguida por un Inversor. así pues su tabla de verdad es el complemento de la de la OR.

#### Compuerta XOR: \*\*\*\*\*\*\*\*\*\*\*\*\*\*\*\*\*\*\*\*\*\*\*\*\*\*\*\*\*\*\*\*\*\*\*\*\*

Se conoce también con el nombre de compuerta 'O exclusiva'.

Numero de Circuito Integrado en TTL (Transistor - Transistor Logic): 7486

Símbolo:

 $\lambda$  and  $\lambda$  and  $\lambda$  and  $\lambda$ A ·---- · · · ) ) >-------· Y  $B$   $\cdot$  - - - -  $\cdot$   $\cdot$   $\cdot$  $/$  /...

Diagrama equivalente:

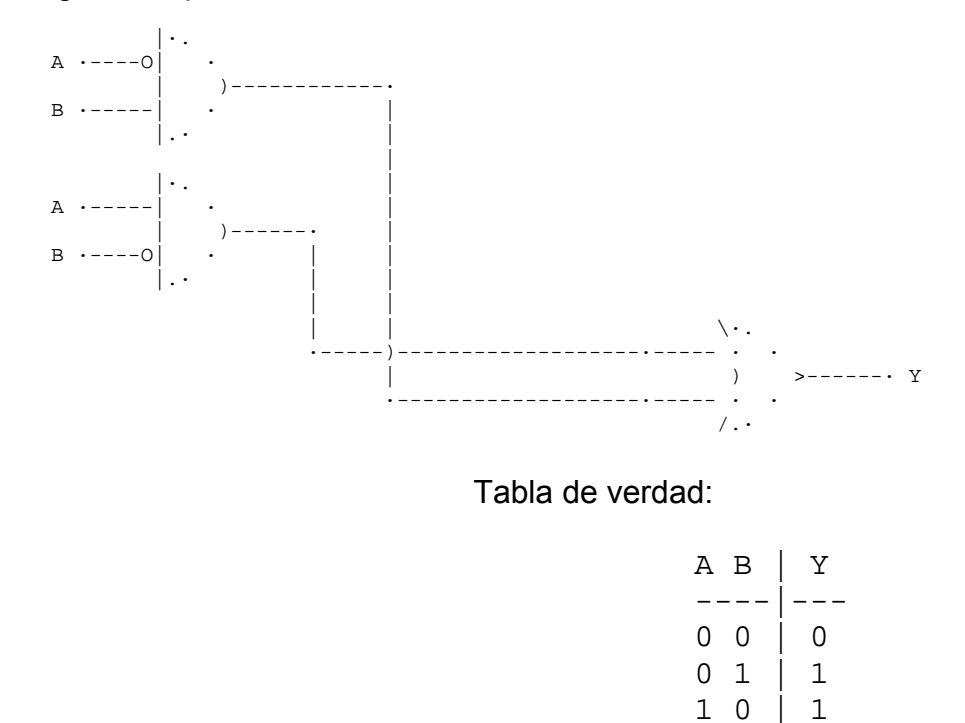

 La compuerta XOR esta formada por la unión de dos compuertas AND cada una con una entrada negada y los resultados obtenidos de la salida de cada compuerta son sumados de manera lógica por medio de la compuerta OR que nos da la salida del circuito.

1 1 | 0

 Compuerta XNOR: \*\*\*\*\*\*\*\*\*\*\*\*\*\*\*\*\*\*\*\*\*\*\*\*\*\*\*\*\*\*\*\*\*\*\*\*\*

Se conoce también con el nombre de compuerta 'O Negada exclusiva'.

 Numero de Circuito Integrado en TTL (Transistor - Transistor Logic): NO EXISTE COMERCIALMENTE

Símbolo:

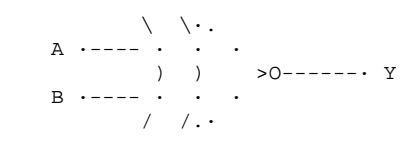

Diagrama equivalente:

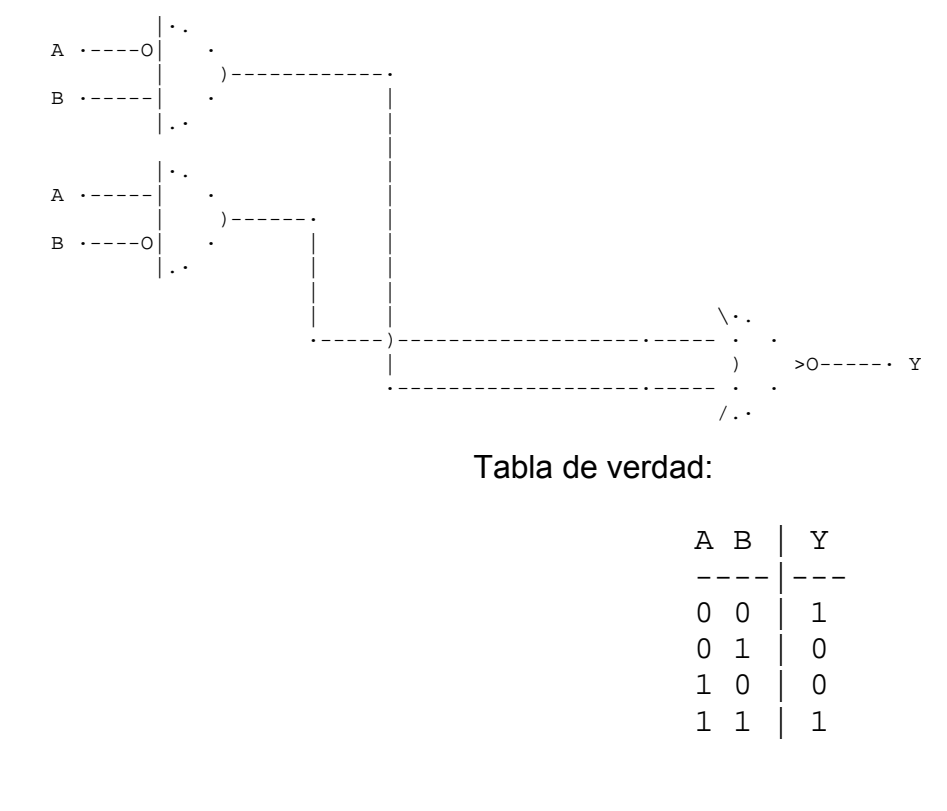

Ejercicios Prácticos: \*\*\*\*\*\*\*\*\*\*\*\*\*\*\*\*\*\*\*\*\*\*\*\*\*\*\*\*\*\*\*\*\*\*\*\*\*\*

 Ahora que conoces el comportamiento de las compuertas lógicas puedes empezar a crear circuitos prácticos. Primero pondré un diagrama de un circuito para que sea analizado por el lector y para finalizar con este manual básico de electrónica digital, pondré un ejemplo de la electrónica digital llevada a la practica.

#### Obtención de una tabla de verdad \*\*\*\*\*\*\*\*\*\*\*\*\*\*\*\*\*\*\*\*\*\*\*\*\*\*\*\*\*\*\*\*\*\*\*\*\*

 Se cuenta con el siguiente circuito y se quiere sacar una tabla de verdad del mismo. Usando lo aprendido anteriormente vamos a sacarlo:

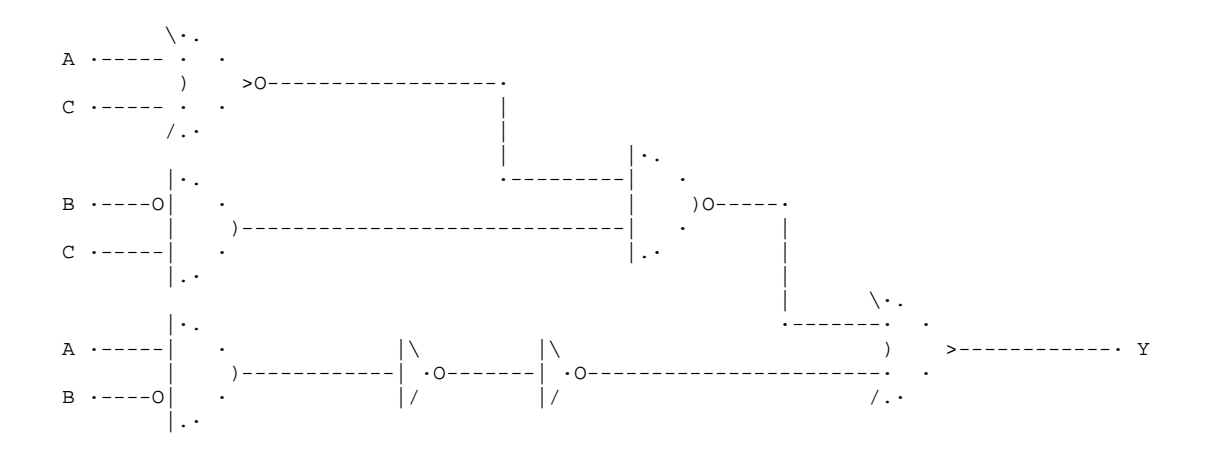

 A primera vista este circuito puede parecer difícil, el hecho de que tenga tres entradas, el numero de inversores que aparecen en el, etc...

 Sin embargo es cuestión de tomar un poco de tiempo y realizarlo de manera paciente.

 Lo primero que debemos hacer es crear la tabla donde pondremos todas las posibles entradas:

$$
\begin{array}{c|c|c|c} \text{A} & \text{B} & \text{C} & \text{Y} \\ \hline \text{---} & \text{---} & \text{---} \\ \text{0} & \text{0} & \text{0} & \text{1} \\ \text{0} & \text{0} & \text{1} & \text{0} \\ \text{0} & \text{1} & \text{1} & \text{0} \\ \text{1} & \text{0} & \text{0} & \text{1} \\ \text{1} & \text{0} & \text{1} & \text{1} \\ \text{1} & \text{1} & \text{0} & \text{1} \\ \text{1} & \text{1} & \text{1} & \text{1} \end{array}
$$

 Empezamos a meter los valores a las entradas una fila a la vez. Es decir, al principio tomamos A, B y C como 0's y empezamos a analizar el circuito:

En la primera NOR tendríamos que  $A = 0$  y  $C = 0$  por lo que nos daría un 0 de salida, que se convierte en la entrada de la NAND.

 En la AND que se encuentra debajo de la NOR tenemos que B = 1 (porque la entrada esta negada) y  $C = 0$ , lo que nos da un 0 a la salida, que pasa a ser la segunda entrada de la NAND.

 Al tener dos 0's en la entrada de la NAND tendremos un 1 a su salida, mismo que será la primera entrada de la OR.

En la AND siguiente tenemos que  $A = 0$  y B = 1, con una salida de 0, que posteriormente es convertida en 1 y luego en 0 de nuevo, esto nos hace ver que al tener dos inversores seguidos la entrada del primer inversor será la salida del segundo.

 En la ultima OR tendremos entonces dos 0's por lo que Y será igual a 0, este dato se anota en la tabla de verdad, y se prosigue con la siguiente fila.

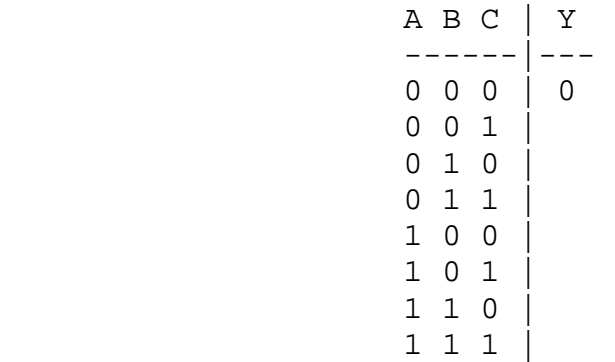

 Como verán esto no es muy complicado, y una vez que se tiene practica se puede hacer con gran velocidad. así que les dejo que terminen ustedes de llenar la tabla de verdad para que vayan cogiendo practica =)

 Ejemplo practico de la Electrónica Digital \*\*\*\*\*\*\*\*\*\*\*\*\*\*\*\*\*\*\*\*\*\*\*\*\*\*\*\*\*\*\*\*\*\*\*\*\*

 Un ejemplo fácil de entender y muy interesante seria el de un sistema de alarma de una casa.

Supongamos que tenemos un sistema con cuatro dispositivos:

 Un detector de movimiento. Un detector de vibraciones para ventanas. Un detector de monóxido de carbono. Un switch general.

Tenemos ciertas reglas para que se encienda la alarma:

1.- Tiene que estar encendido el switch principal.

- 2.- Si se activa el detector de vibraciones y el detector de movimiento.
- 3.- Si se activa el detector de monóxido de carbono.

Pasos a seguir:

Primero asignamos literales a cada dispositivo:

Switch general  $= A$ Detector de  $CO = B$  D. de Vibraciones = C D. de Movimiento =  $D$ 

después creamos la tabla de verdad:

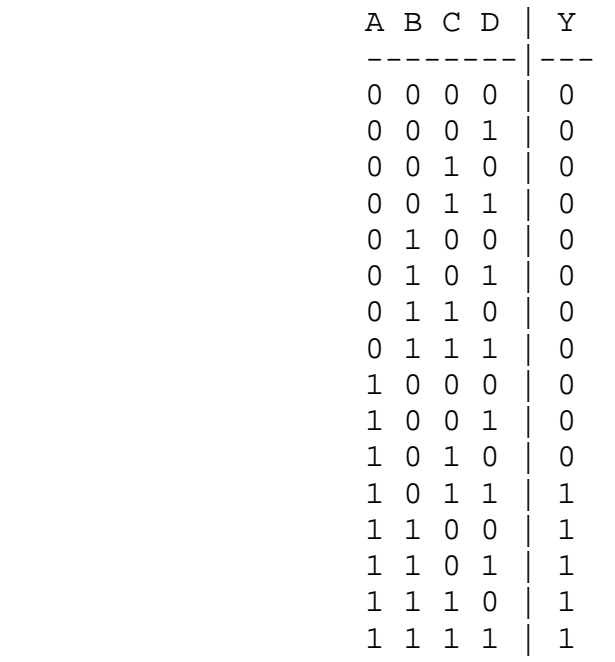

 Para crear la tabla de verdad nada mas hay que tener en cuenta que Y va a ser el estado de la alarma, así que cuando se cumplan las condiciones establecidas para su encendido Y será igual 1, caso contrario Y será 0.

Por ultimo se realiza el circuito:

 Vamos a emplear un método que se llama Maxterms y Minterms, para sacar el circuito a partir de la tabla de verdad. No voy a profundizar en este método mucho, solo les diré como emplearlo en este caso:

Minterm:

- 1.- Tomamos únicamente las filas que tengan un 1 a su salida.
- 2.- Convertimos la cantidad de esa fila a una representación con literales

ejemplo:

$$
1101 \quad \text{serial} \quad \text{AB} \quad \overline{\text{C}} \quad \text{D}
$$

 nota: La testa encima de la C significa que esta negada, esto es porque en este caso C es igual a 0.

3.- Multiplicamos las literales de una misma columna.

4.- Sumamos todos los productos.

El resultado en Minterm seria:

 \_ \_ \_ \_ \_ (A B C D) + (A B C D) + (A B C D) + (A B C D) + (A B C D)

 Bueno como verán esto estaría algo tardado de graficar y como no tengo ganas de dibujar un ASCII tan largo aquí

esta el resultado que obtuve mediante mapas K:

 $\overline{\phantom{a}}$ AB + ACD

 Como verán el resultado es mucho mas chico, sin embargo es equivalente al que tenemos arriba, si dibujas un circuito a partir de cualquier ecuación te dará la misma tabla de verdad. Es conveniente saber mas de un método ;)

### Circuito:

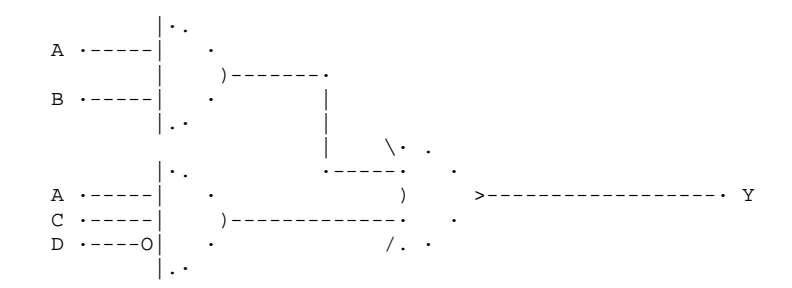

 Y con esto terminamos este curso "básico" de electrónica digital. Espero que no haya sido demasiado avanzado para los novatos, intente hacerlo lo mas fácil de entender posible.

¡Un saludo a todos!

 -=oSUKARu=- Mexican Hackers Mafia 2002

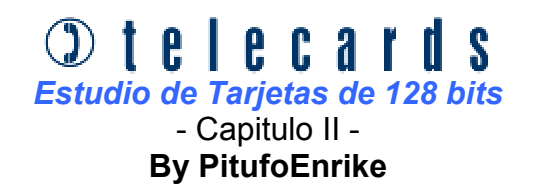

#### *Antes de...*

 Este es el segundo capitulo que voy a desarrollar sobre este tema, el motivo de esto es poder lograr con el tiempo un estudio profundo sobre las famosas tarjetas de 128 bits que se están implementando por todo el mundo.

 En él capitulo anterior hablamos básicamente de lo que contenía una tarjeta de segunda generación por dentro, es decir, la base datos. También habíamos explicado como se componía el contador octal y cómo se implementaba.

 En este documento hablaremos un poco de su estructura y como poder sacar el número de serie a través de una fórmula, aunque no nos hace falta, ya que el número se encuentra en la parte posterior, pero, ya que es un estudio debemos tener en cuenta como se desarrollan en estas tarjetas.

### *La Chapita*

 *Jejejeje........* Me río de aquellas personas que en realidad no tienen idea de cómo se componen las tarjetas y de tanto mirarlas siempre dicen **" Que mierda tiene LA CHAPITA esta!!"** 

Bueno, esta famosa chapita en realidad es una CHAPITA, que esta conectada al cerebrito que se encuentra por debajo de este, es como si fuera una ampolla negra muy fina, tan fina que entra en el espesor de la tarjeta y que se puede ver perfectamente partiendo el grosor de la tarjeta a la mitad.

Los contactos de esa chapita se pueden apreciar en la siguiente figura.

#### *Contactos Significados*

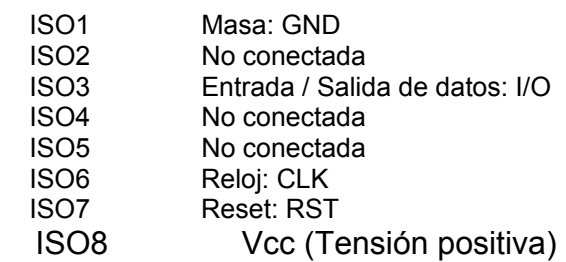

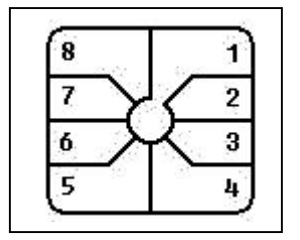

Como verán a simple vista vendría siendo una tarjeta de 256 bits pero en realidad no lo son, ya que los contactos 5 y 4 no están conectados

 La mayoría de las tarjetas de ahora solamente viene con 6 contactos pero hace un tiempo atrás me encontré con una tarjeta donde tenia 8 contactos y que era de 128 bits.

Las secuencias de tiempos de RESET y de RELOJ las explicaré con el tiempo.

### *La base de datos ( El Número de Serie)*

 Como habíamos explicado en él capitulo anterior el número de serie se encontraba en los bytes 4, 5 y 6 ( contando del 0 al 15 ). Tomando los datos de lo que habíamos expuesto anteriormente

- 4- 20  $\leftarrow$  Numero de Serie
- 5- 02  $\leftarrow$  Numero de Serie
- 6- 11  $\leftarrow$  Numero de Serie
- 7- 28  $\leftarrow$  Checksum

La famosa formula vendría siendo:

### **65536 \* [ B4 ] + 256 \* [ B5 ] + [ B6 ] = Nº de serie**

 Tomando los datos hexadecimales de los correspondientes bytes y pasándolos a decimal obtenemos:

 $[ B4 ] = 20h = 32$  $[ B5 ] = 02h = 2$  $[B6] = 11h = 17$ 

Aplicando la formula el número de serie que obtenemos es:

**65536 \* [ 32 ] + 256 \* [ 2 ] + [ 17 ] = 2097681** 

Si das vuelta la tarjeta comprobaras que esto es cierto

 Vamos a dar otro ejemplo pero con una tarjeta española donde la base de datos es la siguiente:

Recordémos que los bytes los numeramos del 0 al 15.

### **E0 3C 31 8 41 1A 81 D6 0 0 0 0 DE FF FF FF**

Si aplicamos la formula obtenemos:

### **65536 \* [ 65 ] + 256 \* [ 26 ] + [ 129 ] = 4266628**

 Bueno con esto ya podes empezar a experimentar, lee tus tarjetas y entretenerte un poco...

 Espero que con estos datos pueda ayudarles un poco aunque no sean muy avanzados, pero siempre existe gente que recién sé esta iniciando y con esto trato de facilitarle un poco mas su estudio.

 Me despido hasta otro capitulo donde desarrollaré y explicaré un poco mas de este mundillo...

### *Agradecimientos*

 Como los agradecimientos ya los aclaré en él capitulo anterior no hace falta nombrar de vuelta a todos ellos, hoy en día también agradezco al grupo **Mexican Hackers Mafia** por publicar mis documentos en su ZINE, al canal **#Comunica2**  del IRC Hispano donde se encuentra mucha gente donde estos temas les parecen bastantes básicos.

### *Nota*

Cualquier error por favor comunicarse a: tecnicoinfroma@yahoo.com.ar Este documento puede ser editado en cualquier página web siempre y cuando respeten el contenido y a su autor.

Autor : PitufoEnrike País : MENDOZA – ARGENTINA Creado el : 01 / 10 / 2001 Sitio Oficial : http://www.tecnicos.da.ru

# & telefonía movil

### **Observaciones de un Motorola 7760**

Si entras al modo de prueba con fnc.  $00^{*8}3786633$  sto # y presionas  $08#$ empiezas a escuchar llamadas y con 11xxx# cambias de canal, pero creo que eso ya lo saben ok. bueno presionas 55# y entras al modo de programación hay muchas cosas como el nam , código de seguridad, código de bloqueo etc

Pero lo que me interesa explicarles es que si se van al paso no. 9 encontraran algo así 00000000 solo cambien el segundo parámetro de izquierda a derecha a 1 o sea debe de quedar así 01000000 (recuerden que con \* avanzan y para que se grabe este nuevo parámetro es necesario que avancen con \* hasta que se salga por si solo)ok presionan 01# y salen del modo de prueba si presionan ahora dos veces la tecla fnc aparecerá un menú oculto en ingles que explicare en la próxima edición.

Solo para terminar si presionan # por 5 segundos entraran al modo de prueba rápidamente sin meter el fastidioso código de 13 digitos.GRACIAS MIKE LARSEN

Nota: no me hago responsable por daño alguno en el móvil, si no estas seguro de lo que estas haciendo mejor no lo hagas, recuerda no cambies ningún otro valor ya que puedes perder tu señal.

por saldeahi para MHM

### & telefonía movil **Seminario de Programación (Segunda Parte)**

Seguimos con el seminario de Programación que empezamos en el número pasado. Agradecemos a xrolex por habernos mandado este archivo.

Teléfonos en este eZine:

**MOTOROLA PT500/PLATINUM/POCKET/GLOBAL/8000/8000M/ULTRAM/ULTRACLASSIC MOTOROLA STAR TAC (VER MOTOROLA PT500) MOTOROLA VADER V3620 (ANALOGICO) MOTOROLA CARRY PHONE MOTOROLA FX-5000 MOTOROLA MULTI TAC 725 (DUAL) MOTOROLA MULTI TAC 775 (DUAL) MOTOROLA STAR TAC 7760 (DUAL) MOTOROLA MULTI TAC SC 3160 (DUAL) MOTOROLA STAR TAC 7860 (DUAL) MOTOROLA VADER V8160 (DUAL) MOTOROLA TIMEPORT P-8160 MOTOROLA TALKABOUT T-8160 NEC P110/120/180/181/182 NEC 700/760 NEC 820/840/860 NEC 920 NOKIA 100 NOKIA 101/191/201/211/1000 NOKIA 121/128/228/232 NOKIA PT612/P4000 NOKIA 250/252 (ANALOGIOA) NOKIA 282 (ANALÓGICO) NOKIA PT612/P4000 NOKIA 636 NOKIA 638 NOKIA 918 (VER NOKIA 638) NOKIA 2120/2128 (DUAL-TDMA) NOKIA 2180 (DUAL-CDMA)** 

### **MOTOROLA PT500/PLATINUM/POCKET/GLOBAL/8000/8000M/U L-TRAM/ULTRACLASSIC (ANALOGICOS)**

### • **OBTENCION DE LA SERIE:**

EN LA PARTE DE ATRÁS DEL EQUIPO TRAE UNA ETIQUETA CON UN NUMERO EN HEXADECIMAL (8 DIGITOS) QUE COMIENZA CON: 82, C3, D4, D5, E0; SI NO TRAE ESTA ETIQUETA CUALQUIER OTRO NUMERO NO SIRVE PARA OBTENER LA SERIE.

### • **PARA ENTRAR A PROGRAMACION:**

SEGÚN EL MODELO PUEDE SER ALGUNA DE LAS SIGUIENTES FORMAS:

**STO # FCN 0 FCN MENU** 

LUEGO 2 VECES EL NUMERO DE SEGURIDAD DE 6 DIGITOS Y **RCL** 

 SI SE HIZO CORRECTAMENTE APARECE UN 01 EN LA PARTE IZQUIERDA DE LA PANTALLA INDICANDO QUE SE ENTRO A PROGRAMACION.

DONDE EL NUMERO DE SEGURIDAD DE 6 DIGITOS PUEDE SER:

LOS ULTIMOS 6 DIGITOS DEL NUMERO DE SERIE EN DECIMAL,

LOS ULTIMOS 6 DIGITOS DEL NUMERO TELEFONICO QUE TRAE PROGRAMADO, 6 CEROS, 6 UNOS, 123456.

- DE NO TENER EL NUMERO DE SEGURIDAD, NO PODRAN ENTRAR A PROGRAMACION.
- LOS EQUIPOS MAS VIEJOS ACEPTABAN TRES PROGRAMACIONES Y LUEGO SE TIENEN QUE RESETEAR PARA PODER PROGRAMARLOS DE NUEVO.
- EN CUALQUIERA DE LOS DOS CASOS ANTERIORES SE DEBE RECURRIR A SERVICIO TECNICO.

### • **PARA GRABAR LOS DATOS:**

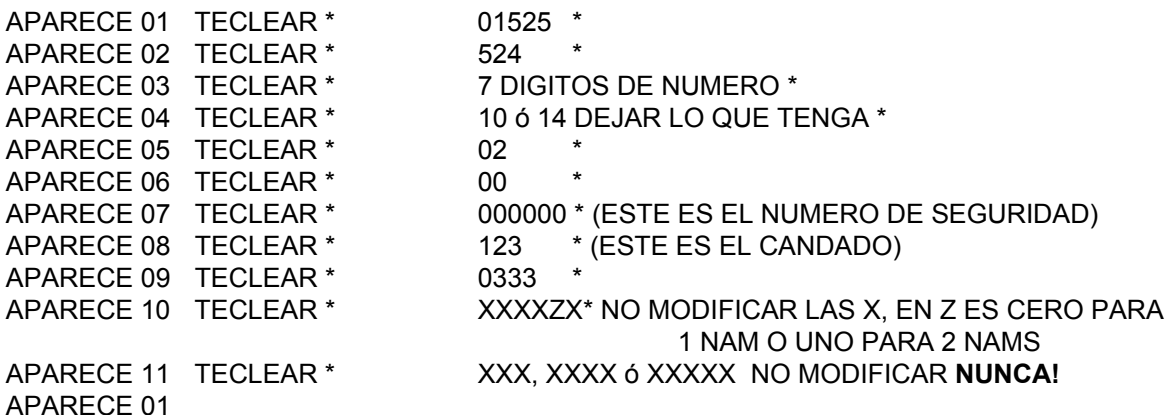

### • **PARA SALIR DE PROGRAMACION:**

**SEND**, SI EN EL PASO 10 SE ESCOGIO DOS NAMS, APARECE **01 2**, AVANZAR CON **\*** Y EL ORDEN DE LOS DATOS ES EL MISMO QUE PARA EL PRIMER NAM, AUNQUE NO SALEN TODOS LOS PARAMETROS. PARA SALIR YA QUE SE PROGRAMO EL SEGUNDO NAM, VOLVER APRESIONAR **SEND**

### • **PARA PONER EN SISTEMA:**

**RCL \*** CON **\*** VARIAS VECES HASTA SCAN A **STO**

### • **PARA VERIFICAR EL NUMERO DE TELEFONO:**

**RCL #,** CAMBIO DE NAM **RCL # STO**

### **MOTOROLA CARRY PHONE (ANALOGICO)**

### • **OBTENCION DE LA SERIE:**

SACAR EL RADIO DEL MALETIN Y BUSCAR UNA ETIQUETA EN HEXADECIMAL CON UN NUMERO QUE COMIENCE CON 82, C3, D4, D5, E0; SI NO LA TIENE, CUALQUIER OTRO NUMERO NO SIRVE PARA OBTENER LA SERIE ELECTRONICA.

### • **PARA ENTRAR A PROGRAMACION:**

SEGÚN EL MODELO SE TECLEA:

 **CONTROL 0** DOS VECES EL NUMERO DE SEGURIDAD Y **RCL CONTROL** DOS VECES EL NUMERO DE SEGURIDAD Y **RCL FCN 0** DOS VECES EL NUMERO DE SEGURIDAD Y **RCL**

APARECE UN 01 A LA IZQUIERDA DE LA PANTALLA INDICANDO QUE SE ENTRO A PROGRAMACION.

**CONTROL** ES LA TECLA LATERAL QUE ALGUNOS MODELOS TIENEN EN EL HANDSET. DONDE EL NUMERO DE SEGURIDAD DE 6 DIGITOS PUEDE SER:

LOS ULTIMOS 6 DIGITOS DEL NUMERO DE SERIE EN DECIMAL,

LOS ULTIMOS 6 DIGITOS DEL NUMERO TELEFONICO QUE TRAE PROGRAMADO, 6 CEROS, 6 UNOS, 123456.

- DE NO TENER EL NUMERO DE SEGURIDAD, NO PODRAN ENTRAR A PROGRAMACION.
- LOS EQUIPOS MAS VIEJOS ACEPTABAN TRES PROGRAMACIONES Y LUEGO SE TIENEN QUE RESETEAR PARA PODER PROGRAMARLOS DE NUEVO.
- EN CUALQUIERA DE LOS DOS CASOS ANTERIORES SE DEBE RECURRIR A SERVICIO TECNICO.

### • **PARA GRABAR LOS DATOS:**

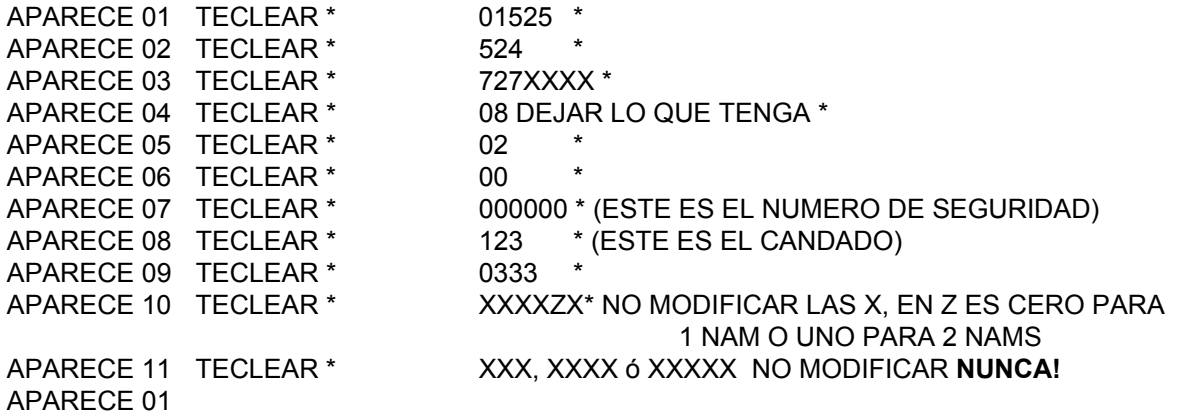

• **PARA SALIR DE PROGRAMACION:** 

**SEND**, SI EN EL PASO 10 SE ESCOGIO DOS NAMS, APARECE **01 2**, AVANZAR CON **\*** Y EL ORDEN DE LOS DATOS ES EL MISMO QUE PARA EL PRIMER NAM, AUNQUE NO SALEN TODOS LOS PARAMETROS. PARA SALIR YA QUE SE PROGRAMO EL SEGUNDO NAM, VOLVER APRESIONAR **SEND**

### • **PARA PONER EN SISTEMA:**

**RCL \*** CON **\*** VARIAS VECES HASTA SCAN A **STO**

• **PARA VERIFICAR EL NUMERO DE TELEFONO:RCL #,** CAMBIO DE NAM **RCL # STO** 

### **MOTOROLA MULTI TAC 775 (DUAL)**

### • **OBTENCION DE LA SERIE:**

TRAE UNA ETIQUETA EN LA PARTE POSTERIOR CON EL NUMERO DE SERIE ELECTRONICO EN HEXADECIMAL .

#### • **PARA ENTRAR A PROGRAMACION:**

ENCIENDA EL APARATO Y PRESIONE CAULQUIERA DE LAS DOS SECUENCIAS SIGUIENTES:

**A) FCN 0 000000 000000 RCL** 

**B) FCN 0123456 123456 RCL** 

### • **PARA GRABAR LOS DATOS:**

AL ENTRAR A PROGRAMACION INTRODUZCA UNO A UNO LOS PARAMETROS DE LA SIGUIENTE LISTA. OPRIMA **STO** PARA AVANZAR.

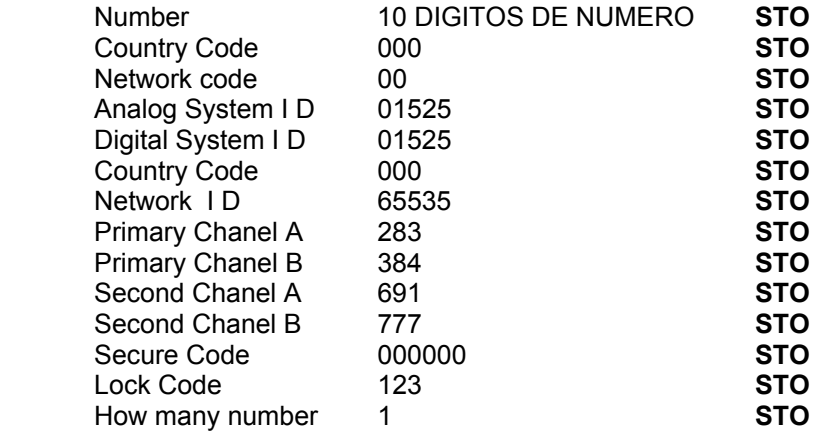

• **PARA PONER EN SISTEMA:**  PRESIONAR **RCL \***, AVANZAR CON **\*** HASTA **SCAN A**, GRABAR CON **STO**.

### • **PARA VERIFICAR EL NUMERO DE TELEFONO:**

PRESIONAR **RCL #** 

### **MOTOROLA MULTI TAC 725 (DUAL)**

### • **OBTENCION DE LA SERIE:**

TRAE UNA ETIQUETA EN LA PARTE POSTERIOR CON EL NUMERO DE SERIE ELECTRONICO EN HEXADECIMAL .

### • **PARA ENTRAR A PROGRAMACION:**

ENCIENDA EL APARATO Y PRESIONE CAULQUIERA DE LAS DOS SECUENCIAS SIGUIENTES:

- **A) FCN 0 000000 000000 RCL**
- **B) FCN 0123456 123456 RCL**

### • **PARA GRABAR LOS DATOS:**

AL ENTRAR A PROGRAMACION INTRODUZCA UNO A UNO LOS PARAMETROS DE LA SIGUIENTE LISTA. OPRIMA **STO** PARA AVANZAR.

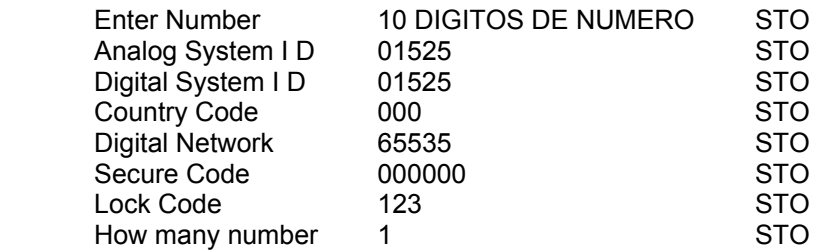

#### • **PARA PONER EN SISTEMA:**  PRESIONAR **RCL \***, AVANZAR CON **\*** HASTA **SCAN A**, GRABAR CON **STO**.

### • **PARA VERIFICAR EL NUMERO DE TELEFONO:**

PRESIONAR **RCL #** 

### **MOTOROLA STAR TAC 7760 (DUAL)**

### • **OBTENCION DE LA SERIE:**

TRAE UNA ETIQUETA EN LA PARTE POSTERIOR CON EL NUMERO DE SERIE ELECTRONICO EN HEXADECIMAL .

### • **PARA ENTRAR A PROGRAMACION CORTA (SE RECOMIENDA ESTA):**

ENCENDER EL APARATO Y PRESIONAR PHONE# FCN FCN (74663# FCN FCN)

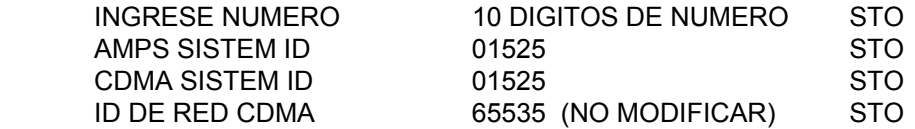

APARECE DATOS ALMACENADOS Y YA ESTA FUERA DE PROGRAMACION.

#### • **PARA ENTRAR A PROGRAMACION LARGA:**

ENCIENDA EL APARATO Y PRESIONE CAULQUIERA DE LAS DOS SECUENCIAS SIGUIENTES:

**A) FCN 0 000000 000000 RCL** 

**B) FCN 0123456 123456 RCL** 

#### • **PARA GRABAR LOS DATOS:**

AL ENTRAR A PROGRAMACION INTRODUZCA UNO A UNO LOS PARAMETROS DE LA SIGUIENTE LISTA. OPRIMA **STO** PARA AVANZAR. SE RECOMIENDA NO MODIFICAR LOS PARAMETROS, SOLO EL NUMERO Y EL SISTEM ID.

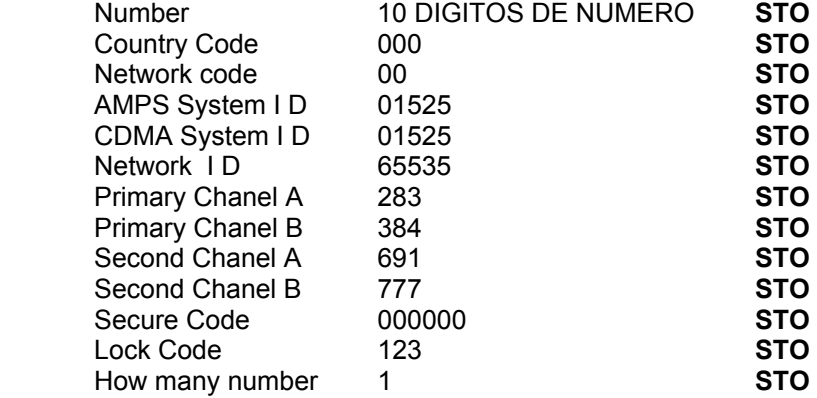

### • **PARA PONER EN SISTEMA:**

PRESIONAR **RCL \***, AVANZAR CON **\*** HASTA **SCAN A**, GRABAR CON **STO**.

• **PARA VERIFICAR EL NUMERO DE TELEFONO:** PRESIONAR **RCL #** 

### **PROGRAMACION 2do, 3er O 4to NAM. (MOT STARTAC 7760)**

PRESIONAR **74663# (2,3 O 4) FCN FCN ,** APARECERA *INGRESE NUMERO (2,3 O 4*), SEGUN SE QUIERA PROGRAMAR EL NAM 2, 3 0 4.

INGRESE NUMERO 10 DIGITOS DE NUMERO STO

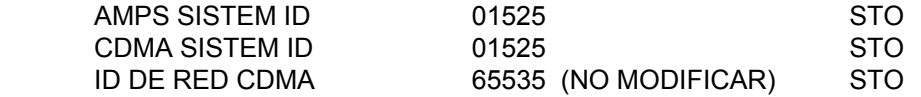

### **PARA CAMBIAR DE UNO A OTRO NAM PRESIONE: RCL # STO. MOTOROLA VADER V3620 (ANALOGICO)**

### • **OBTENCION DE LA SERIE:**

TRAE UNA ETIQUETA EN LA PARTE POSTERIOR CON EL NUMERO DE SERIE ELECTRONICO EN HEXADECIMAL .

### • **PARA ENTRAR A PROGRAMACION CORTA (SE RECOMIENDA ESTA):**

 ENCENDER EL APARATO Y PRESIONAR PHONE# FCN FCN (74663# FCN FCN)

 INGRESE NUMERO 10 DIGITOS DE NUMERO \* SYS ID  $01525$   $*$ 

APARECE DATOS ALMACENADOS Y YA ESTA FUERA DE PROGRAMACION.

• **PARA PONER EN SISTEMA:**  PRESIONAR **RCL \***, AVANZAR CON **\*** HASTA **SCAN A**, GRABAR CON **STO**.

### • **PARA VERIFICAR EL NUMERO DE TELEFONO:**

PRESIONAR **RCL #** 

### **MOTOROLA MULTITAC SC 3160**

### • **OBTENCION DE LA SERIE:**

TRAE UNA ETIQUETA EN LA PARTE POSTERIOR CON EL NUMERO DE SERIE ELECTRONICO EN HEXADECIMAL . Y PUEDE INICIAR CON A8 (168) .

### • **PARA ENTRAR A PROGRAMACION CORTA (SE RECOMIENDA ESTA):**

ENCENDER EL APARATO Y PRESIONAR PHONE# FCN FCN (74663# FCN FCN)

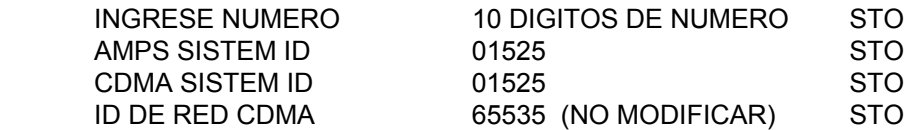

APARECE DATOS ALMACENADOS Y YA ESTA FUERA DE PROGRAMACION.

• **PARA PONER EN SISTEMA:**  PRESIONAR **RCL \***, AVANZAR CON **\*** HASTA **SCAN A**, GRABAR CON **STO**.

### • **PARA VERIFICAR EL NUMERO DE TELEFONO:**

PRESIONAR **RCL #.** 

### **MOTOROLA STARTAC 7860 (WAP) (DUAL)/MOT VADER 8160 (WAP) (DUAL)**

- 3. Prenda el aparato.
- 2. Inicie la programación tecleando cualquiera de las dos secuencias siguientes:

### 4. **FNC 0 000000 000000 RCL** b) **FNC 0 123456 123456 RCL**

5. Introduzca uno a uno los parámetros de la siguiente lista. Oprima **STO** para avanzar.

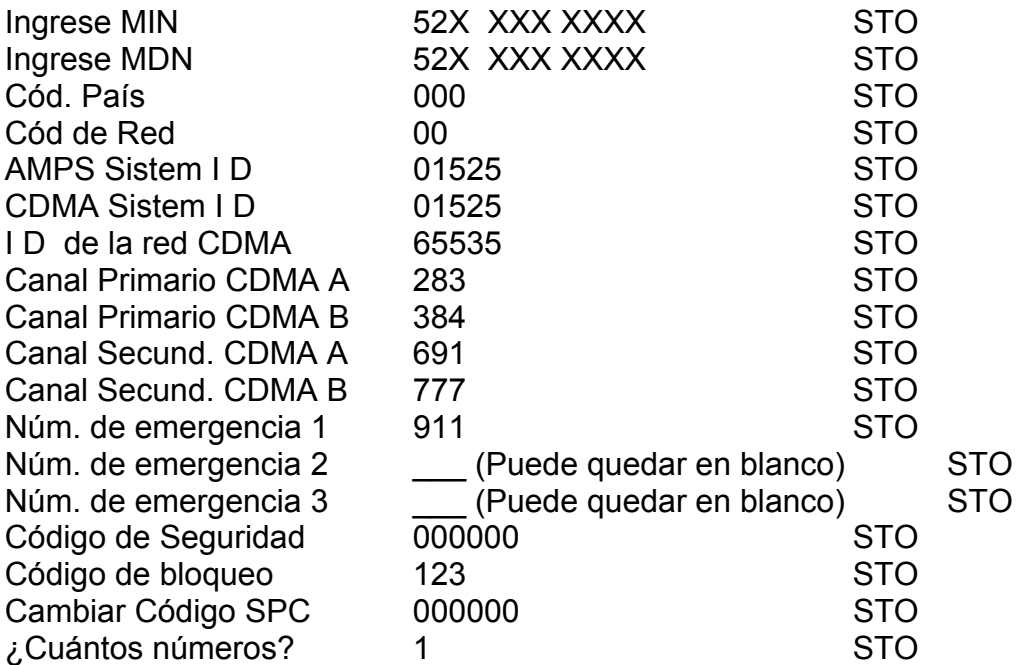

- 6. Para verificar el numero programado teclee **RCL #**
- 7. Seleccione el sistema de operación tecleando **RCL \***, avance con **\*** hasta que la

pantalla muestre la leyenda **SCAN A**, grábelo oprimiendo **STO.** 

### **PROGRAMACIÓN IP STARTAC 7860 (WAP)**

### *ACCESO A INTERNET*

### 1.Teclear **472337377 FCN FCN**.

- 1. Aparece LINK A , enseguida presionar botón intermedio lateral (Smart button).
- 2. Aparece **DIR IP 1** presionar botón intermedio lateral (Smart button).

3. Teclear Dirección IP 1 (Primaria) **196.018.091.201** avanzar con la flecha del teclado hacia derecha (4).

- 4. Oprimir STO, para grabar información.
- 5. Repetir pasos 1 y 2.

6. Aparece **DIR IP 1** y con las flechas laterales de volumen avanzar hasta que aparezca **DIR IP 2** posteriormente presionar el botón intermedio lateral .

7. Teclear Dirección IP Secundaria **196.18.91.202** avanzar con la flecha del teclado hacia derecha  $(4)$ .

8. Oprimir STO para grabar información.

#### **DIRECCIÓN IP PRIMARIO (1) 196.018.091.201 DIRECCIÓN IP SECUNDARIA (2) 196.018.091.202**

### **PROGRAMACIÓN IP STARTAC V-8160 (WAP)**

### *ACCESO A INTERNET*

### 1.Teclear **472337377 FCN FCN**.

1. Aparece LINK A , enseguida presionar botón intermedio lateral (Smart button).

2. Aparece **DIR IP 1** presionar botón intermedio lateral (Smart button).

3. Teclear Dirección IP 1 (Primaria) **196.018.091.201** avanzar con la flecha del teclado hacia derecha (4).

4. Oprimir STO, para grabar información.

5. Repetir pasos 1 y 2.

6. Aparece **DIR IP 1** y con las flechas laterales de volumen avanzar hasta que aparezca **DIR IP 2** posteriormente presionar el botón intermedio lateral .

7. Teclear Dirección IP Secundaria **196.18.91.202** avanzar con la flecha del teclado hacia derecha  $(4)$ .

8. Oprimir STO para grabar información.

**DIRECCIÓN IP PRIMARIO (1) 196.018.091.201 DIRECCIÓN IP SECUNDARIA (2) 196.018.091.202**

### **MOTOROLA FX-5000 (ANALOGICO)**

Para ingresar al modo de programación se deben presionar simultáneamente las teclas **\*** y **#** durante 3 segundos, con el auricular colgado.

El Led indicador se apagará y es señal de que se ingresó al Modo de Programación.

Ingresar uno a uno los parámetros siguientes:

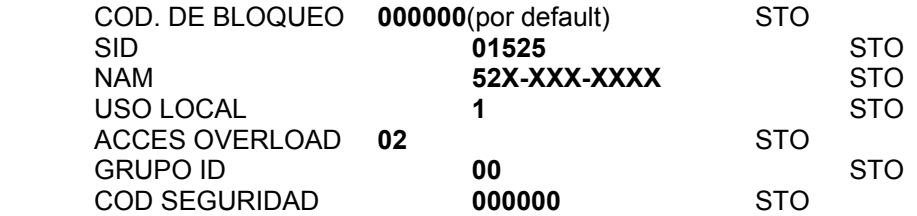

Para salir de la programación, oprimir la tecla **SEND**.

- **NOTA 1:** La tecla **\*** cuando se encuentra en Modo NAM de programación, sirve para avanzar al siguiente parámetro sin modificar los datos.
- **NOTA 2:** La tecla **#** cuando se encuentra en Modo NAM de programación, sirve para salir del Modo de Programación, sin modificar ningún parámetro.

### **MOTOROLA TIMEPORT P-8160**

- 1. Prenda el aparato.
- 2. Inicie la programación tecleando cualquiera de las dos secuencias siguientes:
	- a) **FNC 0 000000 000000 RCL**
	- b) **FNC 0 123456 123456 RCL**
- 3. Introduzca uno a uno los parámetros de la siguiente lista. Oprima **STO** para avanzar.

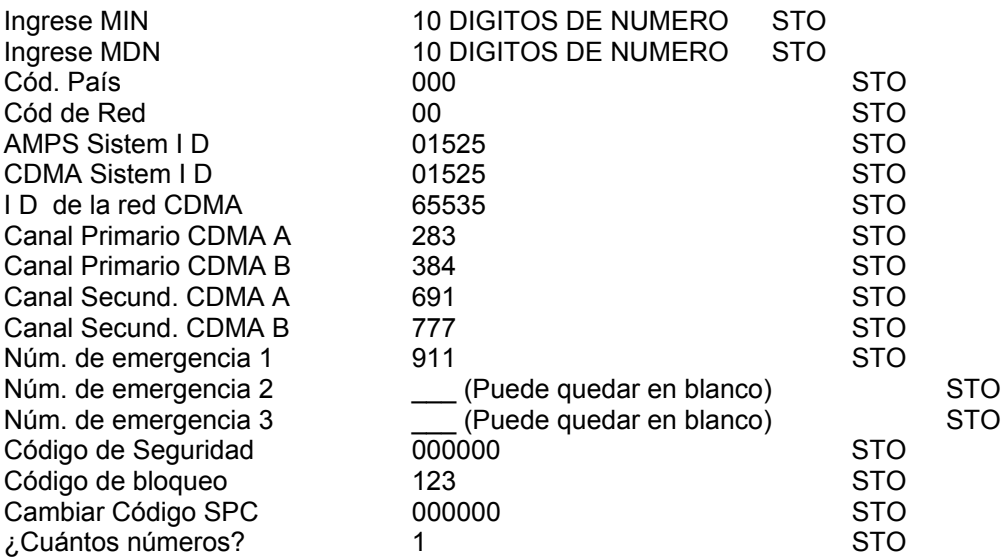

- 4. Para verificar el numero programado teclee **RCL #**
- 5. Seleccione el sistema de operación tecleando **RCL \***, avance con **\*** hasta que la pantalla muestre la leyenda **SCAN A**, grábelo oprimiendo **STO.**

### **TIMEPORT P-8160 (WAP) DIRECCIONES IP**  *ACCESO A INTERNET*

### 1.Teclear **472337377 FCN FCN**.

- 9. Aparece LINK A , enseguida presionar botón intermedio lateral (Smart button).
- 10. Aparece **DIR IP 1** presionar botón intermedio lateral (Smart button).

11. Teclear Dirección IP 1 (Primaria) **196.018.091.201** avanzar con la flecha del teclado hacia derecha (4).

12. Oprimir STO, para grabar información.

13. Repetir pasos 1 y 2.

14. Aparece **DIR IP 1** y con las flechas laterales de volumen avanzar hasta que aparezca **DIR IP 2** posteriormente presionar el botón intermedio lateral .

15. Teclear Dirección IP Secundaria **196.018.091.202** avanzar con la flecha del teclado hacia derecha (4).

16. Oprimir STO para grabar información.

**DIRECCIÓN IP PRIMARIO (1) 196.018.091.201 DIRECCIÓN IP SECUNDARIA (2) 196.018.091.202**

### **MOTOROLA TALKABOUT T-8160**

- 1. Prenda el aparato.
- 2. Inicie la programación tecleando cualquiera de las dos secuencias siguientes:
	- a) **FNC 0 000000 000000 RCL**

#### b) **FNC 0 123456 123456 RCL**

3. Introduzca uno a uno los parámetros de la siguiente lista. Oprima **STO** para avanzar.

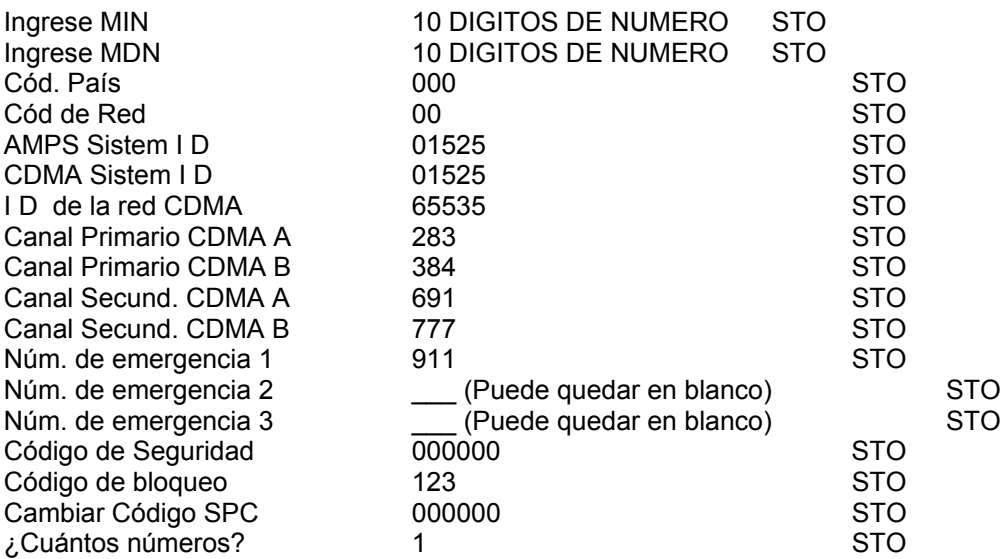

- 4. Para verificar el numero programado teclee **RCL #**
- 5. Seleccione el sistema de operación tecleando **RCL \***, avance con **\*** hasta que la pantalla muestre la leyenda **SCAN A**, grábelo oprimiendo **STO.**

### **TALKABOUT P-8160 (WAP) DIRECCIONES IP**  *ACCESO A INTERNET*

### 1.Teclear **472337377 FCN FCN**.

- 9. Aparece LINK A , enseguida presionar botón intermedio lateral (Smart button).
- 10. Aparece **DIR IP 1** presionar botón intermedio lateral (Smart button).

11. Teclear Dirección IP 1 (Primaria) **196.018.091.201** avanzar con la flecha del teclado hacia derecha (4).

12. Oprimir STO, para grabar información.

13. Repetir pasos 1 y 2.

14. Aparece **DIR IP 1** y con las flechas laterales de volumen avanzar hasta que aparezca **DIR IP 2** posteriormente presionar el botón intermedio lateral .

15. Teclear Dirección IP Secundaria **196.018.091.202** avanzar con la flecha del teclado hacia derecha (4).

16. Oprimir STO para grabar información.

**DIRECCIÓN IP PRIMARIO (1) 196.018.091.201 DIRECCIÓN IP SECUNDARIA (2) 196.018.091.202**

### **NEC P110/120/180/181/182 (ANALOGICOS)**

### • **OBTENCION DE LA SERIE:**

EN LA PARTE DE ATRÁS DEL EQUIPO TIENE UNA ETIQUETA CON UN NUMERO QUE TIENE 8 DIGITOS EN DECIMAL, LUEGO UNA LETRA Y UNO O DOS DIGITOS MAS, SE TOMAN LOS PRIMEROS OCHO DIGITOS Y SE ANTEPONE **135** POR TRATARSE DE UN EQUIPO MARCA NEC; SI NO TIENE LA ETIQUETA ENTRAR A PROGRAMACION Y CUANDO APARECE tESt TECLEAR **MEM # 24,** LUEGO **CLR** PARA SEGUIR CON PROG.

### • **PARA ENTRAR A PROGRAMACION:**

 ENCENDER, CLAVE **FCN 9** CLAVE **FCN MEN 76 MEM #01** SE PONE TODA LA PANTALLA **MEM # 71** APARECE NAM No NAM 1 INDICANDO QUE SE ENTRO A PROGRAMACION. ESTE MODELO SE PROGRAMA HASTA CINCO VECES Y LUEGO ES NECESARIO RESETEARLO PARA TENER OTRAS CINCO OPORTUNIDADES DE PROGRAMACION, SI AL DAR **MEM # 71** INDICA ERROR, QUIERE DECIR QUE SE DEBE RESETEAR. LA **CLAVE** PUEDE SER: 0000, 2787, 1234 ó ULTIMOS 4 DIGITOS DE ESN O DEL TEL QUE TIENE PROGRAMADO

### • **PARA GRABAR LOS DATOS:**

nAM no nAM-1 AVANZAR CON # PARA NAM UNO O DAR 2# PARA NAM DOS P no 10 DIGITOS DE TELEFONO **#** L-CD CLAVE 4 DIGITOS **#** H AREA **01525 #** 9-no **00 #** F-P-CH **0333 #**  SYS - SEL **1**=A]0=b **#**  ACCoLC **02 #** ACCESS **1**=y]0=n **#** LoCALUSE **1**=y]0=n **#** nAM no nAM-1

### • **PARA SALIR DE PROGRAMACION:**

**CLR** SOSTENIDO HASTA QUE APARECE tESt, **MEM #02**

### • **PARA PONER EN SISTEMA:**

**FCN 5** CON **5** HASTA A ONLY ó H ONLY **CLR**

### • **PARA VERIFICAR EL NUMERO DE TELEFONO: MEM 00**

### **NEC 700/760 (ANALOGICOS)**

#### • **OBTENCION DE LA SERIE:**

EN LA PERTE POSTERIOR DEL EQUIPO TIENE UNA ETIQUETA CON UN NUMERO DE OCHO DIGITOS EN DECIMAL, LUEGO UNA LETRA Y UNO O DOS DIGITOS MAS; A LOS PRIMEROS OCHO DIGITOS SE LES ANTEPONE 135 POR SER DE MARCA NEC.SI NO TRAE LA ETIQUETA, AL ENTRAR A PROGRAMACION CUANDO ESTE EL LETRERO tESt EN LA PANTALLA TECLEAR **RCL #24** Y APARECE LA SERIE EN DECIMAL, LUEGO **CLR** PARA CONTINUAR CON LA PROGRAMACION.

#### • **PARA ENTRAR A PROGRAMACION:**

 ENCENDER, **157\*09#408 FCN RCL 76 RCL #01** APARECE TODA LA PANTALLA **RCL #71**, APARECE nAM no nAM-1

### • **PARA GRABAR LOS DATOS:**

nAM no nAM-1 P no 10 DIGITOS DE TELEFONO **#** LOCK CODE CLAVE CANDADO 4 DIGITOS **#** H AREA **01525 #** 9-no **00 #** F-P-CH **0333 #**  SYS - SEL **1**=A]0=b **#**  ACCoLC **02 #** ACCESS **1**=y]0=n **#** LoCALUSE **1**=y]0=n **#** nAM no nAM-1

### • **PARA SALIR DE PROGRAMACION:**

**CLR** SOSTENIDO HASTA QUE APARECE tESt, RCL **#02**

#### • **PARA PONER EN SISTEMA:**

**FCN 54** CON **RCL** VARIAS VECES HASTA SYS A ONLY **CLR**

### • **PARA VERIFICAR EL NUMERO DE TELEFONO:**

**FCN 55, CLR**

### **NEC 820/840/860 (ANALOGICOS)**

### • **OBTENCION DE LA SERIE:**

EN LA PARTE DE ATRÁS DEL EQUIPO TIENE UNA ETIQUETA CON UN NUMERO QUE TIENE 8 DIGITOS EN DECIMAL, LUEGO UNA LETRA Y UNO O DOS DIGITOS MAS, SE TOMAN LOS PRIMEROS OCHO DIGITOS Y SE ANTEPONE **189** POR TRATARSE DE UN EQUIPO MARCA NEC, DE MOMENTO ESTE ES EL UNICO MODELO NEC CUYA SERIE EMPIEZA CON **189**; SI NO TIENE LA ETIQUETA ENTRAR A PROGRAMACION Y CUANDO APARECE tESt TECLEAR **MEM # 24,** LUEGO **CLR** PARA SEGUIR CON PROG.

### • **PARA ENTRAR A PROGRAMACION:**

 CLAVE **FCN 9** CLAVE **FCN MEN 76 MEM #01** SE PONE TODA LA PANTALLA **MEM # 71** APARECE NAM No NAM 1 INDICANDO QUE SE ENTRO A PROGRAMACION. ESTE MODELO SE PROGRAMA HASTA CINCO VECES Y LUEGO ES NECESARIO RESETEARLO PARA TENER OTRAS CINCO OPORTUNIDADES DE PROGRAMACION, SI AL DAR **MEM # 71** INDICA ERROR, QUIERE DECIR QUE SE DEBE RESETEAR. LA **CLAVE** PUEDE SER: 0000, 2787, 1234 ó ULTIMOS 4 DIGITOS DE ESN O DEL TEL QUE TIENE PROGRAMADO.

### • **PARA GRABAR LOS DATOS:**

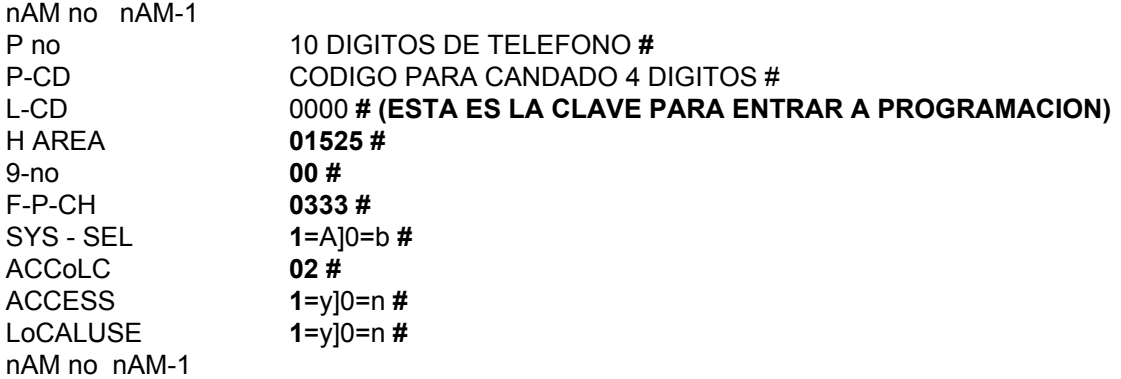

### • **PARA SALIR DE PROGRAMACION:**

**CLR** SOSTENIDO HASTA QUE APARECE tESt, **MEM #02**

### • **PARA PONER EN SISTEMA:**

**FUNC 5** CON **5** VARIAS VECES HASTA A ONLY **CLR**

### • **PARA VERIFICAR EL NUMERO DE TELEFONO: MEM 00**

### **NEC MAX920 (ANALOGICO)**

### • **OBTENCION DE LA SERIE:**

TRAE UNA ETIQUETA EN LA PARTE POSTERIOR CON EL NUMERO DE SERIE ELECTRONICO EN DECIMAL

#### • **PARA ENTRAR A PROGRAMACION CORTA :**  ENCENDER EL APARATO E INGRESE LA SIGUIENTE SECUENCIA

0000 FCN 9 0000 FCN MEM 76 MEM # 01 MEM # 71

INTRODUZCA UNO A UNO LOS PARAMETRO SIGUIENTES AVANCE CON #

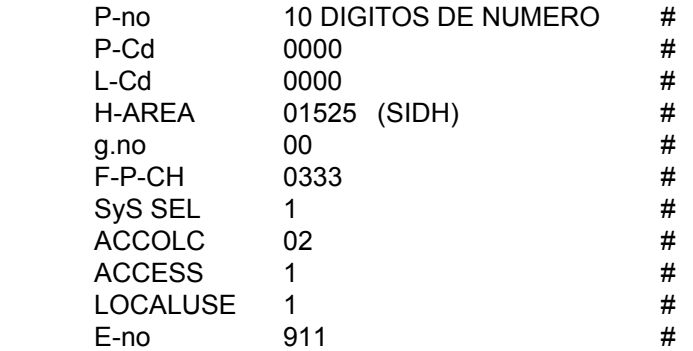

PRESIONAR CLR POR 3 SEGUNDOS, LUEGO TECLEE MEM # 02.

### • **PARA PONER EN SISTEMA:**

PRESIONAR **FUNC 5** Y CON **5** AVANZAR HASTA **A ONLY,** GRABAR CON **CLR**.

### • **PARA VERIFICAR EL NUMERO DE TELEFONO:**

PRESIONE **MEM 00.** 

### **NOKIA 100 (ANALOGICO)**

### • **OBTENCION DE LA SERIE:**

EN LA PARTE DE ATRÁS DEL EQUIPO, SI TIENE SOLO 7 U 8 DIGITOS SE LE ANTEPONE 1650 ó 165, SI NO DEBE ESTAR COMPLETA CON LOS 11 DIGITOS YA EN DECIMAL. **PARA EL MODELO 100 TELEGO O GTE SE FABRICO DE MODO QUE SOLO OPERA EN BANDA B, POR LO QUE NO SERIA POSIBLE ACTIVARLO CON NOSOTROS.**

### • **PARA ENTRAR A PROGRAMACION:**

 ENCENDER **\*3001#12345 STO 00** APARECE STORE NOT DONE O GRABACION NO HECHA INDICANDO QUE SE ENTRO APROGRAMACION. SI APARECE NOT ALLOWED O NO PERMITIDO EN VEZ DE 12345 USAR LOS 5 ULTIMOS DE LA SERIE O DEL TELEFONO QUE TRAE PROGRAMADO, SI NO RESULTA NO SE VA A PODER PROGRAMAR (NI EN SVC TEC)

### • **PARA GRABAR LOS DATOS:**

**\*911#911#2\*1234 STO 01 STO CLR NUMERO DE TELEFONO DE 10 DIGITOS STO 02 STO CLR 01525\*1\*1\*333\*02\*00 STO 03 STO CLR**

### • **PARA SALIR DE PROGRAMACION:**

APAGAR Y ENCENDER, SI APARECE NAM ERROR, VOLVER DESDE EL PRINCIPIO OTRA VEZ.

### • **PARA PONER EN SISTEMA:**

 **MENU 1** ESPERA 4 SEG, CON **FLECHAS** BUSCAR TIPO LOCAL A **STO** SI EN LUGAR DE MENU TIENE FUNCION USAR ESTA TECLA **FUNC 1** ESPERA 4 SEG, CON **FLECHAS** BUSCAR TIPO LOCAL A **STO**

### • **PARA VERIFICAR EL NUMERO DE TELEFONO:**

**MENU 7 ó FUNC 7**

### **NOKIA 101/191/201/211/1000 (ANALOGICOS)**

### • **OBTENCION DE LA SERIE:**

EN LA PARTE DE ATRÁS DEL EQUIPO, SI TIENE SOLO 7 U 8 DIGITOS SE LE ANTEPONE 165, SI NO DEBE ESTAR COMPLETA CON LOS 11 DIGITOS YA EN DECIMAL.

### • **PARA ENTRAR A PROGRAMACION:**

 ENCENDER **\*3001#12345 STO 00** APARECE STORE NOT DONE O GRABACION NO HECHA INDICANDO QUE SE ENTRO APROGRAMACION. SI APARECE NOT ALLOWED O NO PERMITIDO, INTENTAR OTRA VEZ TECLEANDO BIEN.

### • **PARA GRABAR LOS DATOS:**

**\*911#911#2\*1234 STO 01 STO CLR NUMERO DE TELEFONO DE 10 DIGITOS STO 02 STO CLR 01525\*1\*1\*333\*02\*00 STO 03 STO CLR**

### • **PARA SALIR DE PROGRAMACION:**

APAGAR Y ENCENDER, SI APARECE NAM ERROR, VOLVER DESDE EL PRINCIPIO OTRA VEZ.

### • **PARA PONER EN SISTEMA: MENU 1** ESPERA 4 SEG, CON **FLECHAS** BUSCAR TIPO LOCAL A **STO**

### • **PARA VERIFICAR EL NUMERO DE TELEFONO:**

**MENU 7**

### **NOKIA 121/128/228/232 (ANALOGICOS)**

### • **OBTENCION DE LA SERIE:**

EN LA PARTE DE ATRÁS DEL EQUIPO, SI TIENE SOLO 7 U 8 DIGITOS SE LE ANTEPONE 165, SI NO DEBE ESTAR COMPLETA CON LOS 11 DIGITOS YA EN DECIMAL.

### • **PARA ENTRAR A PROGRAMACION:**

ENCENDER **\*3001#12345 STO 00** APARECE STORE NOT DONE O GRABACION NO HECHA INDICANDO QUE SE ENTRO APROGRAMACION. SI APARECE NOT ALLOWED O NO PERMITIDO EN VEZ DE 12345 USAR LOS 5 ULTIMOS DE LA SERIE O DEL TELEFONO QUE TRAE PROGRAMADO, DE LOS CONTRARIO RECURRIR A SERVICIO TECNICO.

### • **PARA GRABAR LOS DATOS:**

**\*911#911#2\*12345** O EL CODIGO DE SEGURIDAD DESEADO **STO 01 STO CLR NUMERO DE TELEFONO DE 10 DIGITOS STO 02 STO CLR 01525\*1\*1\*333\*02\*00#95\*52\*91 STO 03 STO CLR**

### • **PARA SALIR DE PROGRAMACION:**

APAGAR Y ENCENDER

### • **PARA PONER EN SISTEMA:**

**MENU 1** ESPERA 4 SEG, CON **FLECHAS** BUSCAR TIPO LOCAL A **STO**

### • **PARA VERIFICAR EL NUMERO DE TELEFONO:**

**MENU 7**

### **NOKIA 252 (ANALOGICO)**

### • **OBTENCION DE LA SERIE:**

EN LA PARTE DE ATRÁS DEL EQUIPO E INIA CON 156 0 219.

### • **PARA ENTRAR A PROGRAMACION:**

ENCENDER **\*3001#12345 OK** APARECE SIN SERVICIO.

### • **PARA GRABAR LOS DATOS:**

**\*911#911#2\*12345** O EL CODIGO DE SEGURIDAD DESEADO **OK 01 OK CLR NUMERO DE TELEFONO DE 10 DIGITOS OK 02 OK CLR 01525\*1\*1\*333\*02\*00#00\*52\*01 OK 03 OK CLR**

### • **PARA SALIR DE PROGRAMACION:**

APAGAR Y ENCENDER

### • **PARA PONER EN SISTEMA:**

**MENU 521** + CODIGO DE SEGURIDAD DE 5 DIGITOS + OK, CON **FLECHAS** BUSCAR PREFERIDO + OK

#### • **PARA VERIFICAR EL NUMERO DE TELEFONO: MENU 39**

### **NOKIA 282 (ANALOGICO)**

- 1. Prenda el aparato.
- 2. Inicie la programación tecleando la siguiente secuencia:

 **\* 3001 # 12345 OK.**

- 3. Teclee **911# \* 911 # 2 \* 12345 OK OK 1 OK.**
- 4. Teclee 10 DIGITOS DE (*No. Cel*.) **OK OK 2 OK.**
- 5. Teclee **01525 \* \* 1 \* 1 \* 333 \* 1 \* 10 # 011 \* 1 \* 1 \* 00 OK OK 3 OK.**
- 6. Apague y encienda el aparato.
- **7.** Verifique el número celular programado tecleando **MENU 3 9** salir con **END.**
- 8. Seleccione el sistema de operación tecleando **MENU 521**, e introduzca la clave de seguridad (12345) oprima la tecla **V** para seleccionar **PREFERIDO** grabe con **OK** y salga con **END**.

### **NOKIA PT612/P4000 (ANALOGICO)**

### • **OBTENCION DE LA SERIE:**

EN LA PARTE DE ATRÁS TRAE UNA ETIQUETA CON LOS ULTIMOS 8 DIGITOS DE LA SERIE EN DECIMAL, ANTEPONER 165 PARA COMPLETARLA. DE NO TRAER LA ETIQUETA ENTRAR A PROGRAMACION Y EN EL PASO ONCE APARECEN ESTOS 8 DIGITOS DE LA SERIE EN DECIMAL.

PARA VER EL NUMERO DE SEGURIDAD TECLEAR ##591463275 SEL 9 Y APARECE EN PANTALLA.

### • **PARA ENTRAR A PROGRAMACION:**

ENCENDER, **\* 3001# 12345 SEL 9 END** APARECE INSTALL COMO AVISO DE QUE SE ENTRO A PROGRAMACION.

### • **PARA GRABAR LOS DATOS:**

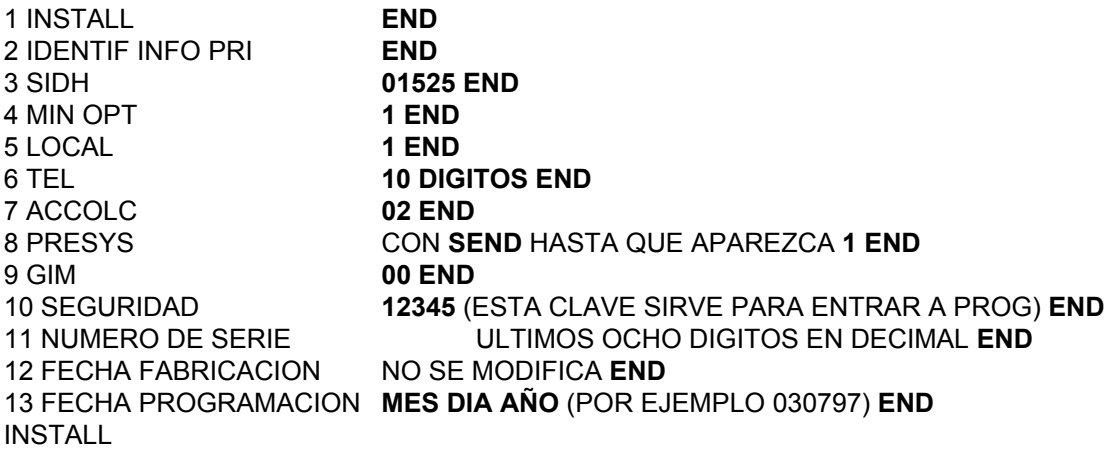

### • **PARA SALIR DE PROGRAMACION:**

APAGAR Y ENCENDER

### • **PARA PONER EN SISTEMA:**

**SEL 1** CON **1** HASTA A **SEL**

### • **PARA VERIFICAR EL NUMERO DE TELEFONO:**

**SEL # 41**

### **NOKIA 638 PARA EL MODELO NOKIA 918 USAR TECLA OK EN LUGAR DE STO (ANALOGICOS)**

### • **OBTENCION DE LA SERIE:**

APARECE DIRECTAMENTE EN LA ETIQUETA DE LA PARTE POSTERIOR EN DECIMAL, EMPIEZA CON 156 ó 219.

### • **PARA ENTRAR A PROGRAMACION:**

ENCENDER **\*3001#12345 STO** 

- **PARA GRABAR LOS DATOS:**
- **\*911#2\*1234** O LA CLAVE DE CANDADO DESEADA **STO 01 STO NUMERO DE TELEFONO DE 10 DIGITOS STO 02 STO 01525\*1\*1\*333\*02\*00 STO 03 STO**

### • **PARA SALIR DE PROGRAMACION:**

APAGAR Y ENCENDER

• **PARA PONER EN SISTEMA:** 

**MENU 2** CON FLECHAS HASTA TIPO LOCAL A **STO**

• **PARA VERIFICAR EL NUMERO DE TELEFONO: MENU 9**

### **NOKIA 636 (ANALOGICO)**

### • **OBTENCION DE LA SERIE:**

DIRECTAMENTE EN DECIMAL EN LA ETIQUETA DE LA PARTE POSTERIOR DEL EQUIPO EMPIEZA CON 156 ó 219.

### • **PARA ENTRAR A PROGRAMACION:**

ENCENDER, **\*3001#12345 OK** SE BORRA LA PANTALLA INDICANDO QUE SE ENTRO A PROGRAMACION; SI APARECE NOT ALLOWED O NO PERMITIDO NO ENTRO Y SE DEBE EMPEZAR DE NUEVO.

### • **PARA GRABAR LOS DATOS:**

**\*911#2\*1234** O LA CLAVE DE CANDADO DESEADA **OK 01 OK CLR** EL NUMERO TELEFONICO DE 10 DIGITOS **OK 02 OK CLR 01525\*1\*1\*333\*02\*00 OK 03 OK CLR**

### • **PARA SALIR DE PROGRAMACION:**

APAGAR Y ENCENDER

#### • **PARA PONER EN SISTEMA:**

**MENU 5** ESPERE 4 SEG CON FLECHAS HASTA HOME A ó LOCAL A Y **OK**

### • **PARA VERIFICAR EL NUMERO DE TELEFONO:**

**MENU** Y FLECHAS HASTA NAM SELECT **OK, OK**

### **NOKIA 2120/2128 (DUALES TDMA)**

### • **OBTENCION DE LA SERIE:**

DIRECTAMENTE DE LA ETIQUETA QUE VIENE EN LA PARTE POSTERIOR DEL EQUIPO, ESTA EN DECIMAL Y EMPIEZA CON 156.

### • **PARA ENTRAR A PROGRAMACION:**

ENCENDER, **\*3001#12345 MENU** Y LAS FLECHAS VARIAS VECES HASTA FIELD TEST NAM 1, SI EN LUGAR DE 12345 TIENEN OTRA CLAVE DE SEGURIDAD NO SE VA A PODER PROGRAMAR.

### • **PARA GRABAR LOS DATOS:**

CUANDO APARECE EN LA PANTALLA NAM 1 PRESIONAR LA TECLA SELECT, OTRAVEZ CON FLECHAS PARA IR DANDO LOS VALORES:

NAM STATUS DEBE DECIR ENABLED SINO **SELECT** Y FLECHA Y **OK,** FLECHA ABAJO

HOME SYSTEM SELECT 01525 OK FLECHA ABAJO HOME SYSTEM

ACCESS METHOD SELECT 1 OK FLECHA ABAJO LOCAL OPTION SELECT 1 OK FLECHA ABAJO OWN NUMBER SELECT 10 DIGITOS TEL OK FLECHA ABAJO PRIMARY PAGING CH SELECT 333 OK FLECHA ABAJO<br>SECONDARY PAGING CH SELECT 708 OK FLECHA ABAJO SELECT 708 OK FLECHA ABAJO OVER LOAD CLASS SELECT 02 OK FLECHA ABAJO GROUP ID SELECT 00 OK FLECHA ABAJO A-KEY NO MODIFICAR FLECHA ABAJO

### • **PARA SALIR DE PROGRAMACION:**

APAGAR, ESPERE 5 SEGUNDOS Y ENCIENDA

### • **PARA PONER EN SISTEMA:**

**MENU 61** FLECHAS HASTA A ONLY **OK QUIT**

### • **PARA VERIFICAR EL NUMERO DE TELEFONO: MENU 8 QUIT**

### **NOKIA 2180 (DUAL)**

### • **OBTENCION DE LA SERIE:**

DIRECTAMENTE DE LA ETIQUETA QUE VIENE EN LA PARTE POSTERIOR DEL EQUIPO, ESTA EN DECIMAL Y EMPIEZA CON 156.

### • **PARA ENTRAR A PROGRAMACION:**

ENCENDER, **\*3001#12345 MENU** Y LAS FLECHAS VARIAS VECES HASTA FIELD TEST NAM 1, SI EN LUGAR DE 12345 TIENEN OTRA CLAVE DE SEGURIDAD NO SE VA A PODER PROGRAMAR.

### • **PARA GRABAR LOS DATOS:**

CUANDO APARECE EN LA PANTALLA **NAM 1** PRESIONAR LA TECLA **SELECT**, OTRAVEZ CON FLECHAS PARA IR DANDO LOS VALORES:

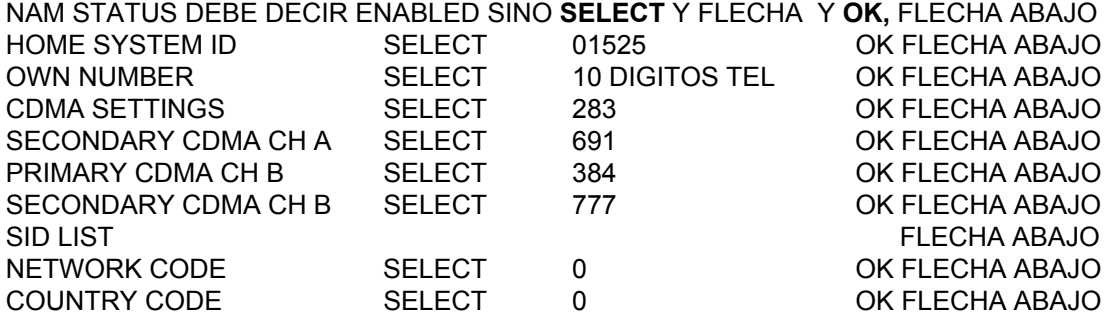

### • **PARA SALIR DE PROGRAMACION:**

APAGAR, ESPERE 5 SEGUNDOS Y ENCIENDA

### • **PARA PONER EN SISTEMA:**

#### **MENU 71**

### • **PARA VERIFICAR EL NUMERO DE TELEFONO: MENU 8 QUIT**

### telefonía movil  $\mathbf{R}$ **Introducción a la telefonía móvil**

En esta edición de esta revista se iniciaran varios temas que se irán profundizando en varios capítulos referente a la tecnología móvil, que es de interés para todo phreaker en México y/o en otros países donde se utilice la misma tecnología. Saludos a todos.

Temas a tratar:

 Bases del sistema celular. Procedimiento de llamada. Diagrama a bloques de un móvil análogo. Espectro de frecuencias y canales en el sistema celular A y B. Otros.

### BASES DEL SISTEMA CELULAR

El sistema celular es actualmente uno de los métodos mas novedosos y utilizados a pesar de ser un servicio a mi ver relativamente caro.

El sistema divide una región geográfica determinada en áreas relativamente pequeñas (celdas o células ), cada una cuenta con una estación equipada con un sistema de radio de baja potencia y equipo controlado por computadora, para enlazar a través de microondas con otras celdas y/o con el mtso (Mobile Telefone Switching Office).

El área de cobertura es tan solo de unos cuantos kilómetros con un alcance limitado intencionalmente para no interferir con otras celdas, cada celda utiliza un grupo de canales predefinidos que no pueden ser utilizados por una celda adyacente es decir las frecuencias pueden ser reutilizadas infinitamente como se puede ver en la figura:

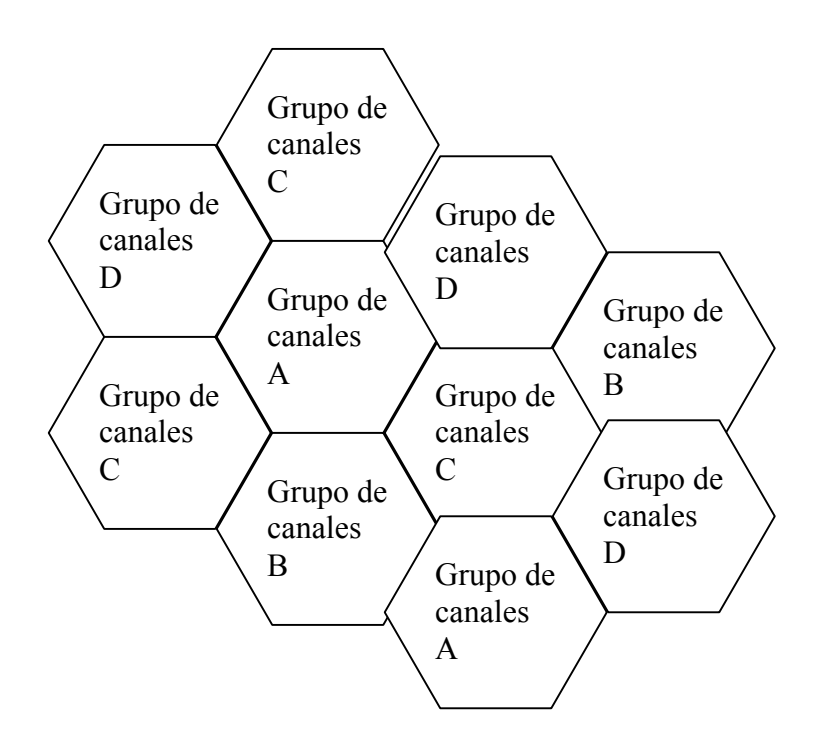

### PROCEDIMIENTO DE LLAMADA

Cuando un usuario solicita hacer una llamada (explicación grosso modo), la estación de la celda mas cercana recibe la transmisión del móvil y selecciona dos canales desocupados para enlazar la llamada, la selección es automática existen varios detalles que en capítulos posteriores se detallaran.

Si el teléfono esta en movimiento y se aleja de su celda aproximándose a una contigua, el sistema detecta que celda esta captando mas señal del móvil en cuestión y realiza la transferencia de manera transparente para el usuario, pero realmente colaboran para el fenómeno llamado hand-off señales como RSSI, FOCC, RECC, ETC (que se detallaran en otros capítulos).

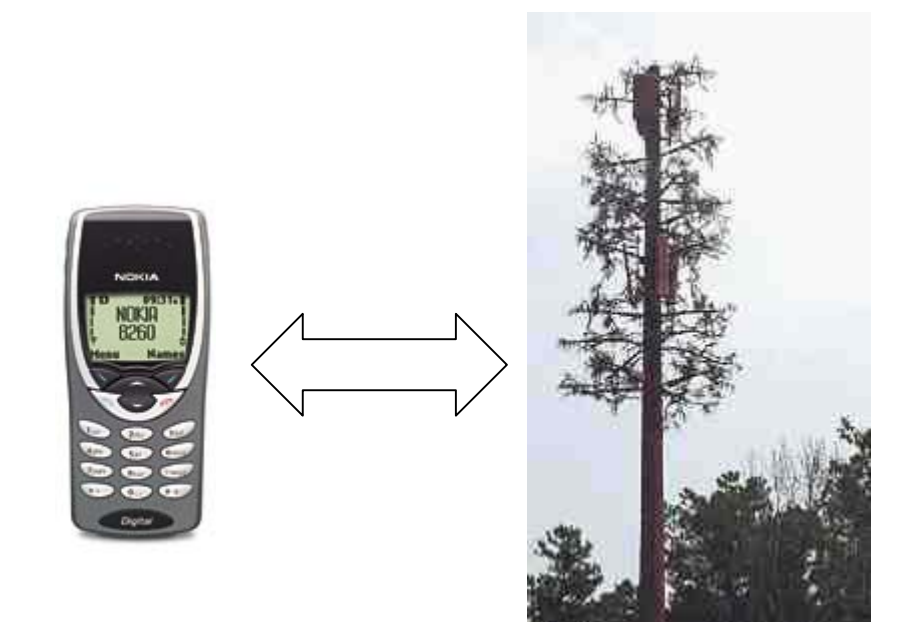

### DIAGRAMA A BLOQUES DE UN MOVIL

Un celular se puede dividir en tres secciones principales y otras secundarias como se explica a continuación :

> -sección de RF (radiofrecuencia) -sección de AF (audiofrecuencia) -sección de control (CPU)

Existen mas secciones y algunas son:

-sistema de carga -sistema de display, -sistema de teclado -y otros.

### PROBLEMAS EN LOS TELEFONOS CELULARES

Los teléfonos celulares tienen varias desventajas aunque no necesariamente son defectos o fallas en el diseño de un teléfono, si no son parte de la naturaleza del producto, en la mayoría de los casos tienen que ver con el enlace de radio entre el celular y la estación de celda. Los problemas pueden agruparse en cuatro categorías generales.

> Perdidas de señal Zonas muertas Problemas de baterías e; Intimidad (escucha en celulares)

Con el cual empiezo todos quizás ya sepan entrar al modo de escucha en ericson y motorola así que no escribiré nada al respecto, solo detallare en algunos temas de interés .

El sistema AMPS-CDMA utiliza un total de 832 canales en total donde 416 son para el sistema A y otros 416 para el sistema B de los cuales 21 de cada banda son para control.

En un ericson si se ponen a escuchare ntre los canales 333 +- solo oirán datos si buscan canales del 800 al 992 no los encontrarán solo hay 001 al 799 y del 993 al 1023 cada frecuencia tiene una amplitud de 30 kilohertz y la diferencia de frecuencia entre recepción y transmisión es de 45 Khz.

Hasta la próxima edición de esta revista

Por saldeahi....................

# $\triangle$  despedida

Espero que les haya gustado la segunda edición de nuestro eZine. Si tienen comentarios, sugerencias, dudas, traumas, etc... y nos quieren escribir pueden hacerlo a : mhm@kmfms.com o pueden dejar un mensaje en el foro general de la página.

Nos vemos en el próximo número.

-=oSUKARu=- MHM 2002

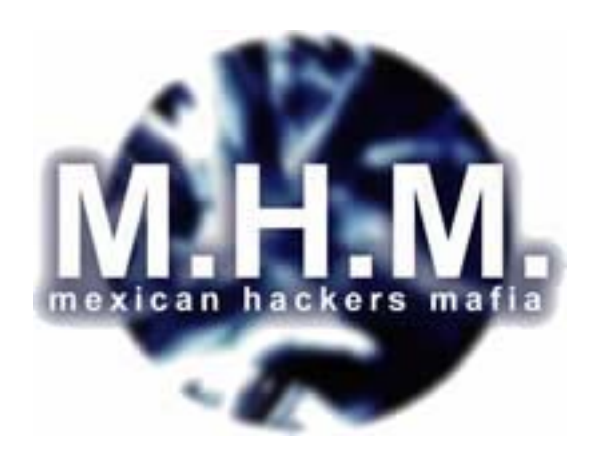

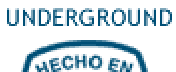

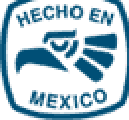